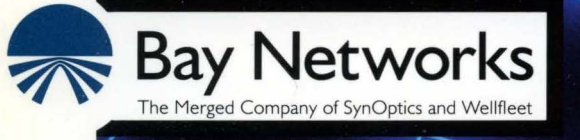

## **Customizing LNM Services**

Part No. 110053 A

## **Customizing LNM Services**

Router Software Version 8.1 O Site Manager Software Version 2.1 O

> Part No. 110053 Rev. A February 1995

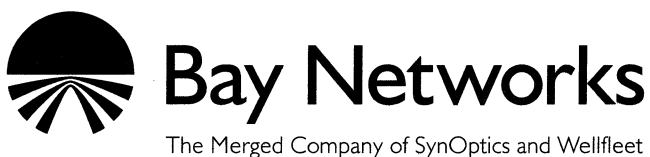

#### **Copyright© 1995 Bay Networks, Inc.**

All rights reserved. Printed in USA. February 1995.

The information in this document is subject to change without notice. This information is proprietary to Bay Networks, Inc.

The software described in this document is furnished under a license agreement or nondisclosure agreement and may only be used in accordance with the terms of that license. The terms of the Software License are provided with the documentation.

#### **Restricted Rights Legend**

Use, duplication, or disclosure by the government is subject to restrictions as set forth in subparagraph (c)(l)(ii) of the Rights in Technical Data and Computer Software clause at DFARS 252.227-7013.

#### **Notice for All Other Executive Agencies**

Notwithstanding any other license agreement that may pertain to, or accompany the delivery of, this computer software, the rights of the Government regarding its use, reproduction, and disclosure are as set forth in the Commercial Computer Software-Restricted Rights clause at FAR 52.227-19.

#### **Trademarks of Bay Networks, Inc.**

ACE, BLN, BN, and Wellfleet are registered trademarks and AFN, AN, ASN, BCN, BCNX, BLNX, BNX, CN, FN, FRE, LN, PPX, Bay Networks, and the Bay Networks logo are trademarks of Bay Networks, Inc.

#### **Third-Party Trademarks**

3Com is a registered trademark of 3Com Corporation.

AIX, Net View, and IBM are registered trademarks of International Business Machines Corporation.

AppleTalk and EtherTalk are registered trademarks of Apple Computer, Inc.

AT&T and ST are registered trademarks of American Telephone and Telegraph Company.

DEC, DECnet, VAX, and VT100 are trademarks of Digital Equipment Corporation.

Distinct is a registered trademark and Distinct TCP/IP is a trademark of Distinct Corporation.

Fastmac and MADGE are trademarks of Madge Networks, Ltd.

Hayes is a registered trademark of Hayes Microcomputer Products, Inc.

HP is a registered trademark of Hewlett-Packard Company.

Intel is a registered trademark of Intel Corporation.

IPX, NetWare, and Novell are registered trademarks of Novell, Inc.

MCI is a registered trademark of MCI Communications Corporation.

Microsoft, MS, and MS-DOS are registered trademarks and Windows is a trademark of Microsoft Corporation.

Motif and OSF/Motif are registered trademarks of Open Software Foundation, Inc.

Motorola is a registered trademark of Motorola, Inc.

NetBIOS is a trademark of Micro Computer Systems, Inc.

Open Look and UNIX are registered trademarks of UNIX System Laboratories, Inc.

Sun and Solaris are registered trademarks and SPARCstation is a trademark of Sun Microsystems, Inc.

VINES is a registered trademark of Banyan Systems Incorporated.

X Window System is a trademark of the Massachusetts Institute of Technology.

Xerox is a registered trademark and XNS is a trademark of Xerox Corporation.

All other trademarks and registered trademarks are the property of their respective owners.

## **Bay Networks Software License**

This Software License shall govern the licensing of all software provided to licensee by Bay Networks ("Software"). Bay Networks will provide licensee with Software in machine-readable form and related documentation ("Documentation"). The Software provided under this license is proprietary to Bay Networks and to third parties from whom Bay Networks has acquired license rights. Bay Networks will not grant any Software license whatsoever, either explicitly or implicitly, except by acceptance of an order for either Software or for a Bay Networks product ("Equipment") that is packaged with Software. Each such license is subject to the following restrictions:

- 1. Upon delivery of the Software, Bay Networks grants to licensee a personal, nontransferable, nonexclusive license to use the Software with the Equipment with which or for which it was originally acquired, including use at any of licensee's facilities to which the Equipment may be transferred, for the useful life of the Equipment unless earlier terminated by default or cancellation. Use of the Software shall be limited to such Equipment and to such facility. Software which is licensed for use on hardware not offered by Bay Networks is not subject to restricted use on any Equipment, however, unless otherwise specified on the Documentation, each licensed copy of such Software may only be installed on one hardware item at any time.
- 2. Licensee may use the Software with backup Equipment only if the Equipment with which or for which it was acquired is inoperative.
- 3. Licensee may make a single copy of the Software (but not firmware) for safekeeping (archives) or backup purposes.
- 4. Licensee may modify Software (but not firmware), or combine it with other software, subject to the provision that those portions of the resulting software which incorporate Software are subject to the restrictions of this license. Licensee shall not make the resulting software available for use by any third party.
- *5.* Neither title nor ownership to Software passes to licensee.
- 6. Licensee shall not provide, or otherwise make available, any Software, in whole or in part, in any form, to any third party. Third parties do not include consultants, subcontractors, or agents of licensee who have licensee's permission to use the Software at licensee's facility, and who have agreed in writing to use the Software only in accordance with the restrictions of this license.
- 7. Third-party owners from whom Bay Networks has acquired license rights to software that is incorporated into Bay Networks products shall have the right to enforce the provisions of this license against licensee.
- 8. Licensee shall not remove or obscure any copyright, patent, trademark, trade secret, or similar intellectual property or restricted rights notice within or affixed to any Software and shall reproduce and affix such notice on any backup copy of Software or copies of software resulting from modification or combination performed by licensee as permitted by this license.
- 9. Licensee shall not reverse assemble, reverse compile, or in any way reverse engineer the Software. [Note: For licensees in the European Community, the Software Directive dated 14 May 1991 (as may be amended from time to time) shall apply for interoperability purposes. Licensee must notify Bay Networks in writing of any such intended examination of the Software and Bay Networks may provide review and assistance.]
- 10. Notwithstanding any foregoing terms to the contrary, if licensee licenses the Bay Networks product "Site Manager," licensee may duplicate and install the Site Manager product as specified in the Documentation. This right is granted solely as necessary for use of Site Manager on hardware installed with licensee's network.
- 11. This license will automatically terminate upon improper handling of Software, such as by disclosure, or Bay Networks may terminate this license by written notice to licensee if licensee fails to comply with any of the material provisions of this license and fails to cure such failure within thirty (30) days after the receipt of written notice from Bay Networks. Upon termination of this license, licensee shall discontinue all use of the Software and return the Software and Documentation, including all copies, to Bay Networks.
- 12. Licensee's obligations under this license shall survive expiration or termination of this license.

## **Contents**

# Chapter 1<br>LNM Servers Overview

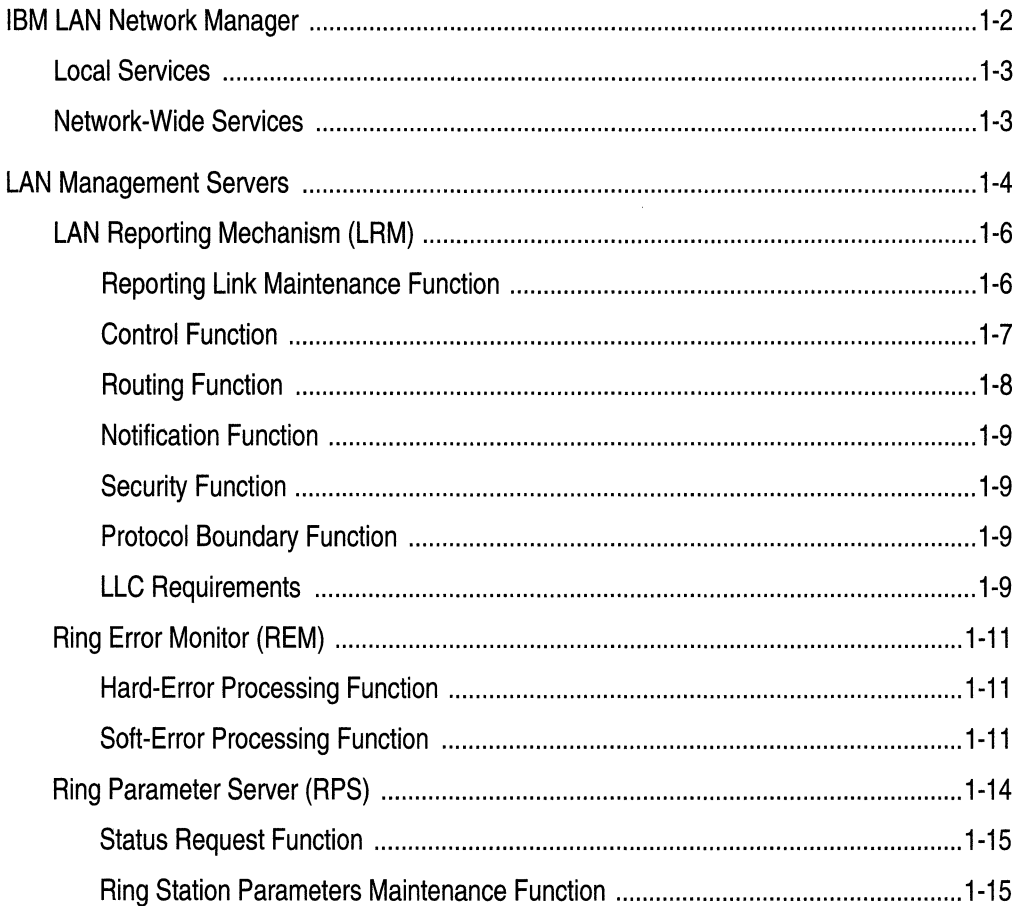

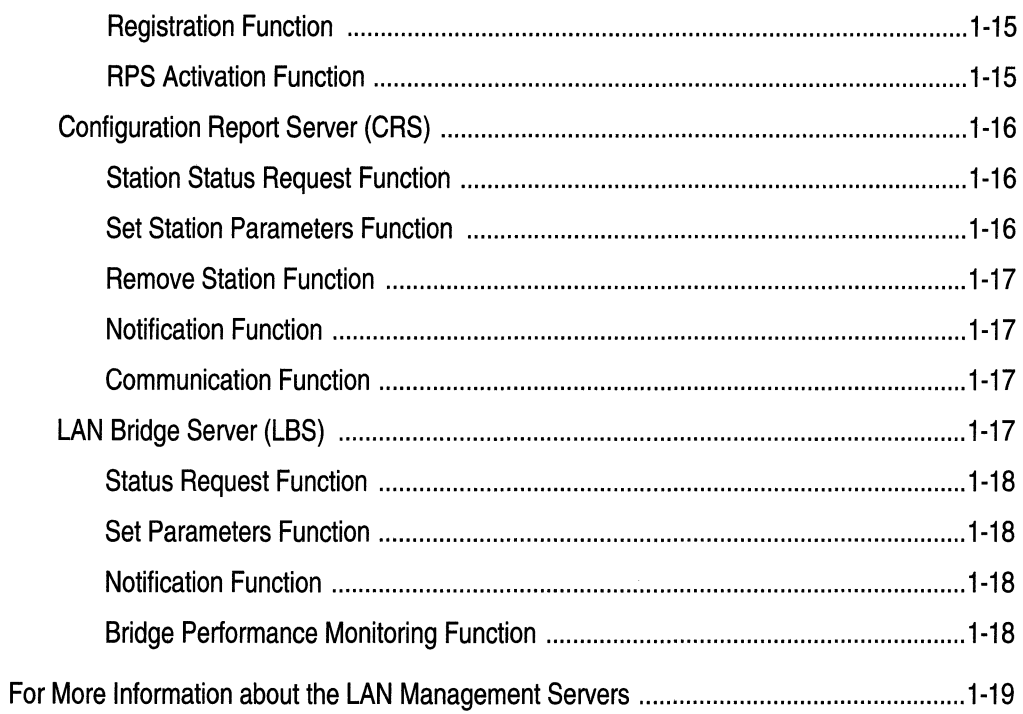

# Chapter 2<br>
LNM Servers Implementation Notes

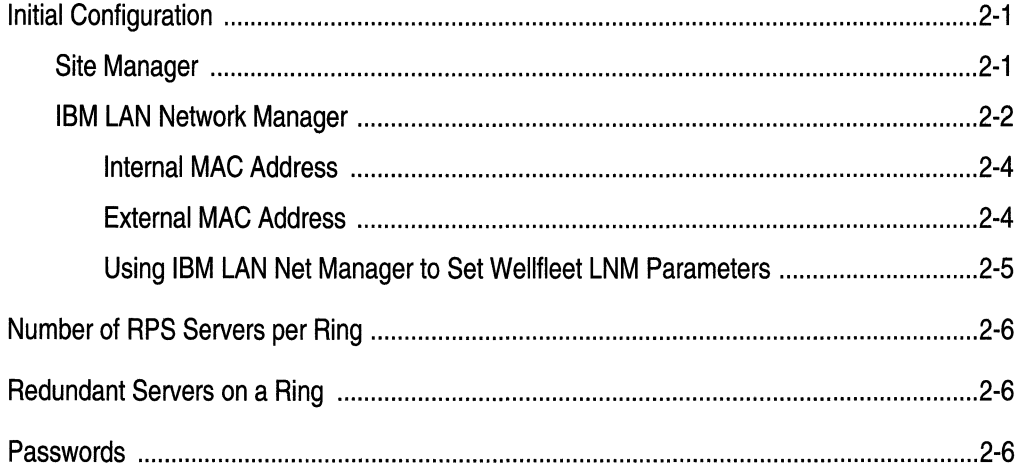

#### Chapter 3 **Editing LNM Servers Parameters**

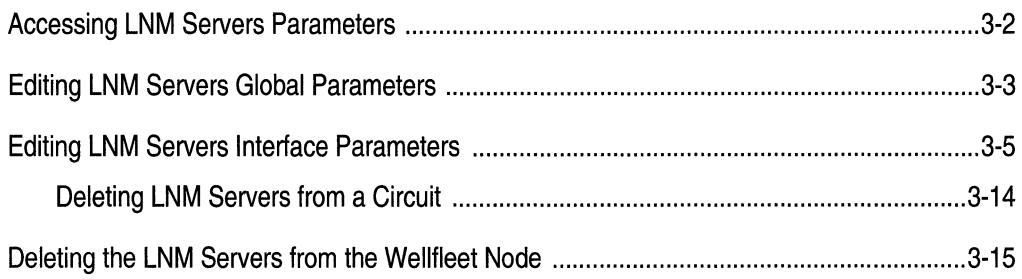

Index

## **Figures**

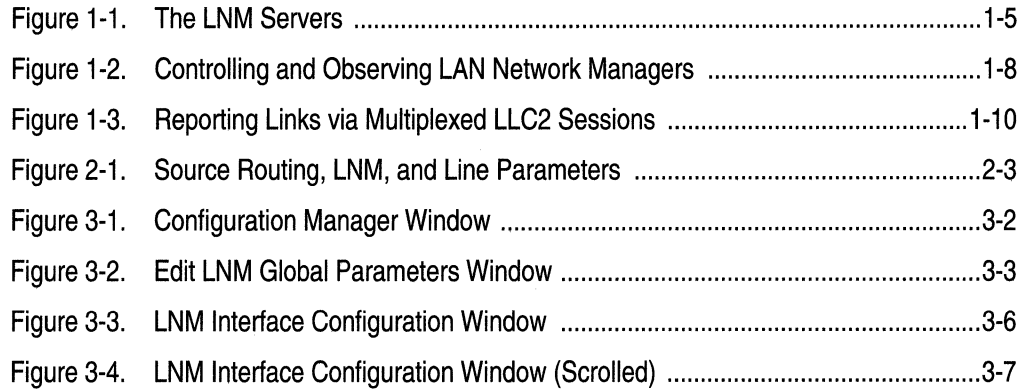

## **About This Guide**

If you are responsible for configuring and managing Wellfleet<sup>®</sup> routers, you need to read this guide.

This guide describes how to customize Wellfleet router software for LNM® services. The LNM Servers are Wellfleet's implementation of the five LAN management servers described in the *IBM Token Ring Architecture Reference.* 

Refer to this guide for

- $\Box$  An overview of the LNM servers and their IBM<sup>®</sup> LAN Network Manager clients (see the "LNM Overview" chapter)
- $\Box$  Implementation notes that may affect how you configure LNM services on the router (see the "LNM Servers Implementation Notes" chapter)
- o Instructions on editing LNM parameters (see the "Editing LNM Server Parameters" chapter)

For information and instructions about the following topics, see *Configuring Wellfleet Routers.* 

- o Initially configuring LNM Servers
- o Retrieving a configuration file
- $\sigma$  Rebooting the router with a configuration file

## **Before You Begin**

Before using this guide, you must complete the following procedures:

- $\Box$  Create and save a configuration file that contains at least one set of LNM Servers and a Source Routing Bridge interface
- $\Box$  Retrieve the configuration file in local, remote, or dynamic mode.

Refer to *Configuring Wellfleet Routers* for instructions.

## **How to Get Help**

For additional information or advice, contact the Bay Networks Help Desk in your area:

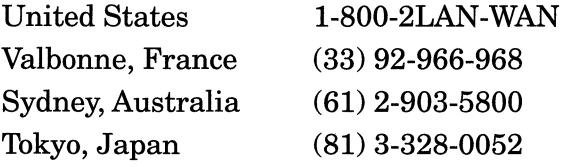

## **Conventions**

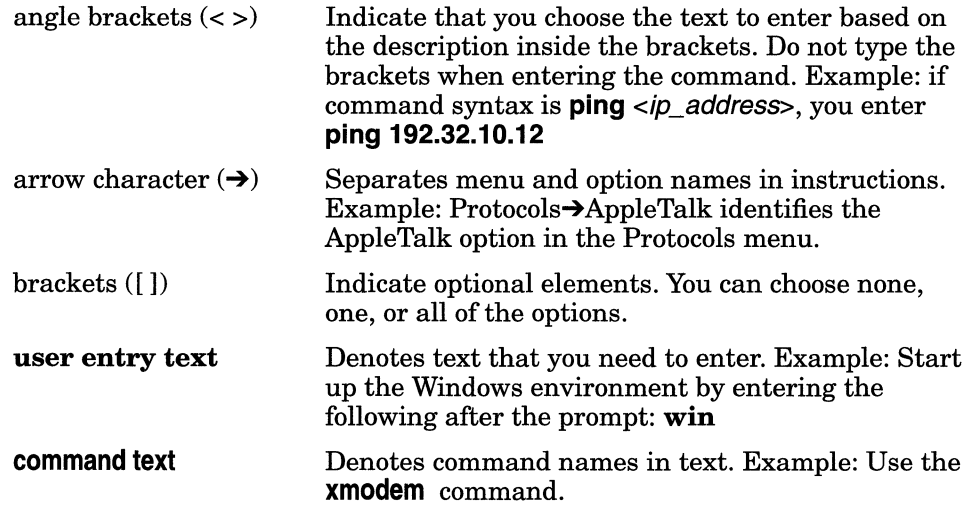

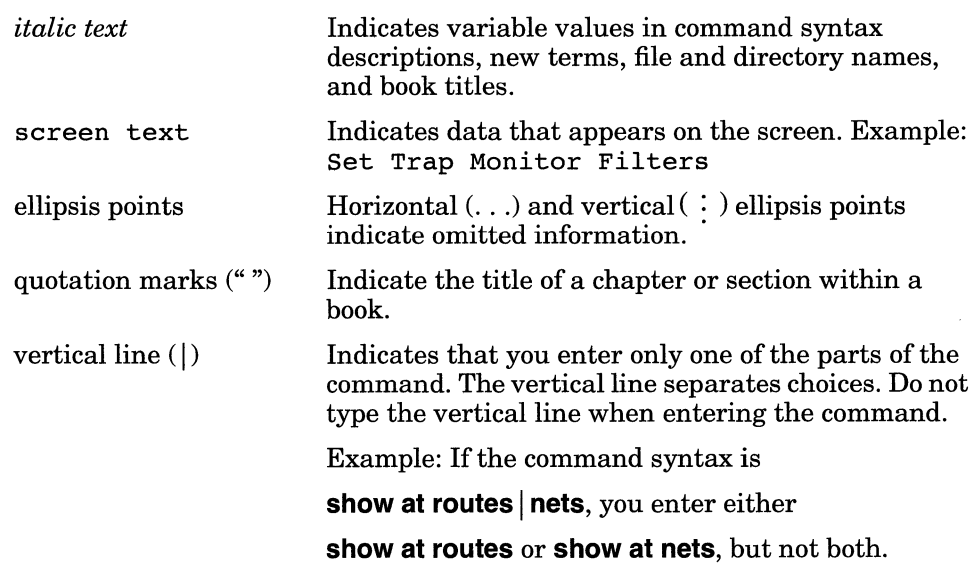

## **Acronyms**

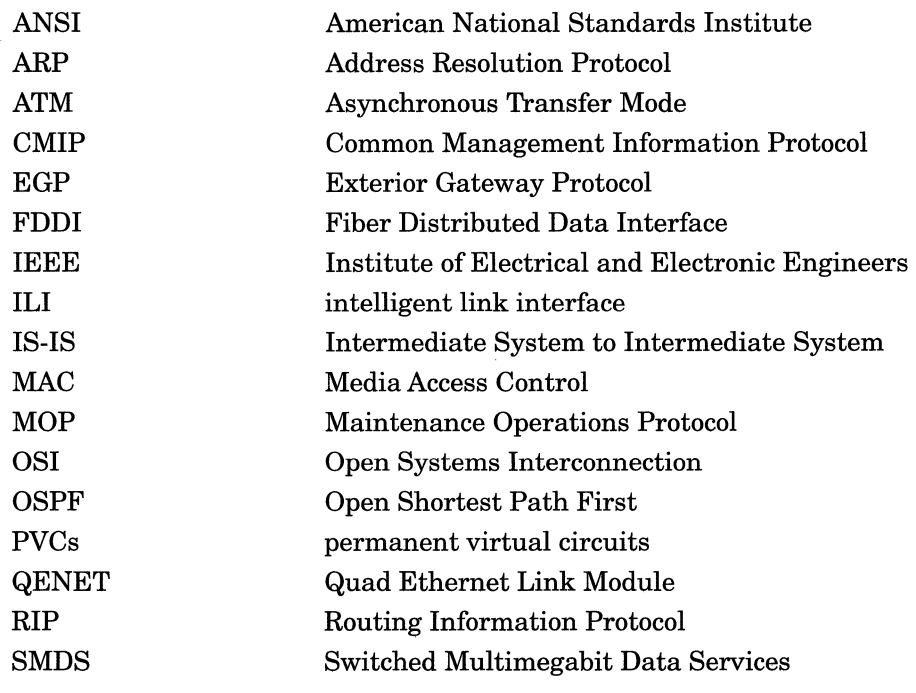

#### Acronyms

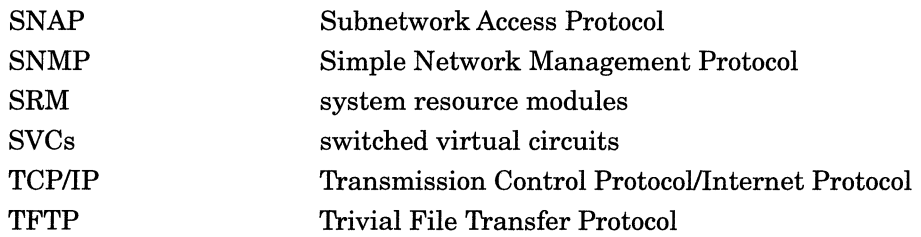

## **Chapter 1 LNM Servers Overview**

LNM Servers are the Wellfleet implementation of the five LAN management servers described in the *IBM Token Ring Architecture Reference.* The Servers provide a means for an IBM LAN Network Manager application to monitor and control stations attached to a locally attached token-ring LAN.

Note: Wellfleet System Software does not support the use of IBM LAN Network Manager to manage or monitor 802.3/Ethernet LAN segments or adapters through a Source-Routing-Translating Bridge.

This chapter provides

- o A brief overview of the IBM LAN Network Manager application program
- o An overview of the Wellfleet LNM Servers
- o A list of additional technical resources

## **IBM LAN Network Manager**

IBM LAN Network Manager is a PC application that allows a network administrator to manage multisegment 802.5/token-ring networks. The administrator of a building or campus network can use IBM LAN Network Manager to monitor a single LAN or a group of LANs.

IBM LAN Network Manager can also communicate with the IBM Net View® host-based network management product. This enables a Net View administrator to gain access to certain operating capabilities of the IBM LAN Network Manager application.

IBM LAN Network Manager provides facilities for managing the media and adapters within a LAN, and for managing source routing bridges that interconnect LAN segments.

When using an IBM LAN Network Manager workstation, a network administrator can

- o Display alerts and recommended actions
- o Generate event log reports
- o Query, remove, or monitor adapters within the network
- o Establish a communications link with an IBM bridge for the purposes of LAN management
- o Query and configure IBM bridges
- o Monitor token-ring network status and errors
- □ Perform token-ring path tests and LAN segment tests

When accessing IBM LAN Network Manager via IBM Net View, a network administrator can

- o Display IBM LAN Network Manager alerts and recommended actions
- o Generate IBM LAN Network Manager event log reports
- o Issue commands to IBM LAN Network Manager

Within a token-ring LAN environment, IBM LAN Network Manager can access two different levels of management:

- o Local services
- o Network-wide services

#### **Local Services**

Local services provided by the LNM Servers enable you to control each station attached to a token-ring segment.

Some examples of local services provided by the LNM Servers are

- $\Box$  Initializing new stations with the same parameters used to initialize all other stations attached to the same ring
- o Noting the address of the Next Active Upstream Neighbor for each station on a ring
- $\sigma$  Collecting error detection messages placed on a specified ring by stations already attached to the same ring

#### **Network-Wide Services**

Network-wide services provided by the LNM Servers enable you to configure and monitor, from a central site, the operation of each segment of a token-ring LAN.

Some examples of network-wide services are

- o Requesting statistics or configuration information from the LNM Servers
- $\sigma$  Removing a ring station from a designated ring
- $\Box$  Collecting error information on the operation of a designated ring
- $\Box$  Permitting manual intervention where necessary to resolve certain operational problems existing on a designated ring

## **LAN Management Servers**

The *IBM Token Ring Architecture Reference* defines five servers that provide local, network-wide, or both types of services to the IBM LAN Network Manager application.

The servers are

- o LAN Reporting Mechanism (LRM)
- o Ring Error Monitor (REM)
- o Ring Parameter Server (RPS)
- o Configuration Report Server (CRS)
- o LAN Bridge Server (LBS)

REM, RPS, and CRS are MAC sublayer servers, and each has its own *functional address* on the physical LAN it helps to observe or control, as follows:

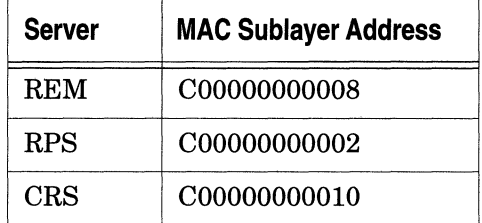

LRM and LBS are not MAC sublayer servers, and hence have no MAC functional address. LRM and LBS are addressed by means of LLC2 sessions and a protocol internal to the LNM Servers interface.

Ring stations send frames onto the ring to report various conditions. These are MAC frames, and are sent to a particular functional address. The functional addresses of the management servers REM, RPS, and CRS are reserved by IBM for this purpose. For more information on functional addresses, refer to the *IBM Token Ring Network Architecture Reference.* 

Figure 1-1 shows the five servers as LLC and MAC sublayer components configured on a token-ring circuit. The servers are configured on the same circuit as the source routing bridge interface for the locally attached ring.

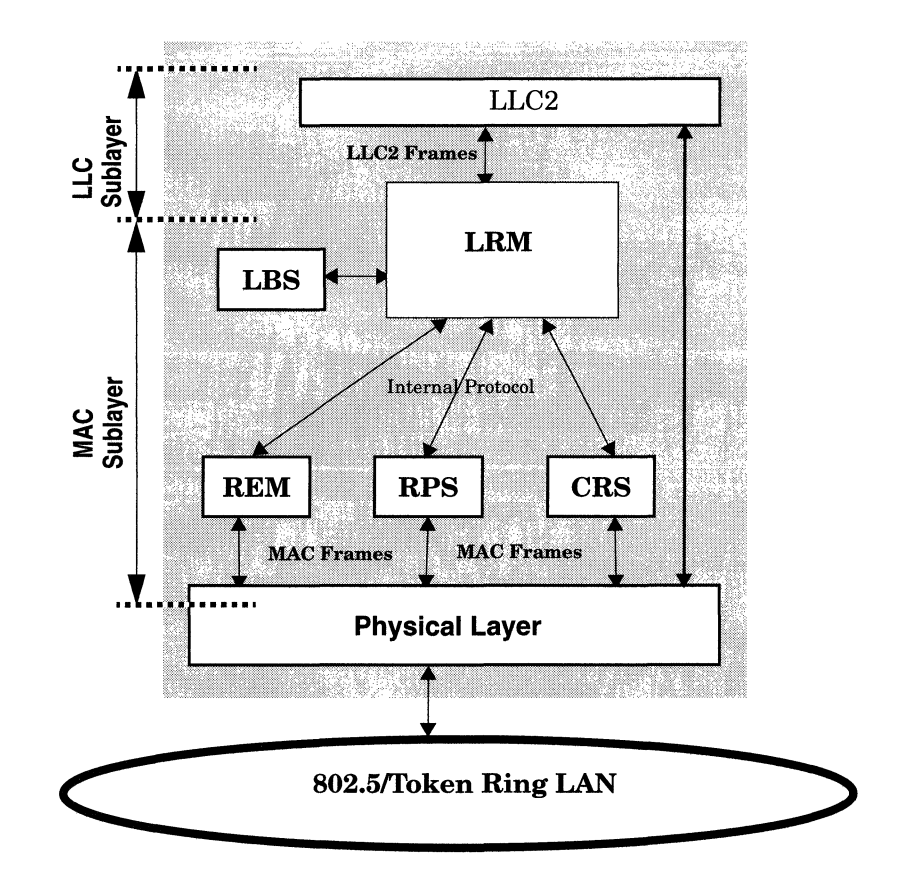

**Figure 1-1. The LNM Servers** 

The following sections provide an overview of the five management servers.

#### **LAN Reporting Mechanism (LRM)**

The Wellfleet implementation of LRM is one of five LAN management servers you configure on a token-ring circuit. LRM supplies networkwide services to the IBM LAN Network Manager application. (The services do not extend beyond the topology of the local token ring.) To supply these services, LRM manages all communications between the IBM LAN Network Manager application and the other management servers.

LRM supports the following major functions:

- o Reporting Link Maintenance Function
- o Control Function
- o Routing Function
- o Notification Function
- o Security Function
- o Protocol Boundary Function

#### **Reporting Link Maintenance Function**

The LRM Reporting Link Maintenance Function maintains a separate LLC2 connection (called a *reporting link)* to each IBM LAN Network Manager workstation. Other management servers (REM, RPS, CRS, and LBS) use the reporting links managed by LRM to communicate with the IBM LAN Network Manager, rather than having each server manage its own independent links with the IBM LAN Network Manager workstation.

If a Wellfleet router becomes the only station on a token ring segment, the router removes and reinserts itself on the ring. As a result,

- o Any reporting link established between a remote IBM LAN Network Manager and the LNM Servers on that segment fails
- o The IBM LAN Network Manager Events Log receives an alert message indicating the failure of the reporting link

If you want to ensure that the IBM LAN Network Manager maintains a reporting link to the LNM Servers on the local Wellfleet bridge, you can enable auto-linking on the IBM LAN Network Manager. It can

then reopen the failed reporting link when the Wellfleet LNM Servers interface becomes active on the ring.

You can also set the "Auto-link time interval" in the IBM LAN Network Manager System Parameters to a value that achieves the best balance between the amount of time in which you require access to the Wellfleet LNM Servers on the desired segment and the potential traffic generated by periodic attempts to reestablish the failed reporting link. You can also disable auto-linking on an unnecessary reporting link.

#### **Control Function**

The LRM Control Function allows the LAN reporting mechanism to define

- o One IBM LAN Network Manager as the *controlling* manager
- o One or more IBM LAN Network Managers as noncontrolling or *observing* IBM LAN Network Managers

LRM maintains communication between its local management servers and all authorized IBM LAN Network Manager entities. (The LNM Servers include authorization password functionality, described later in this chapter.)

Figure 1-2 shows one LRM server reporting to multiple IBM LAN Network Manager clients, with only one client controlling the functions and actions of the management servers. Figure 1-2 also shows three Observing LAN Network Managers, which are described later in this chapter.

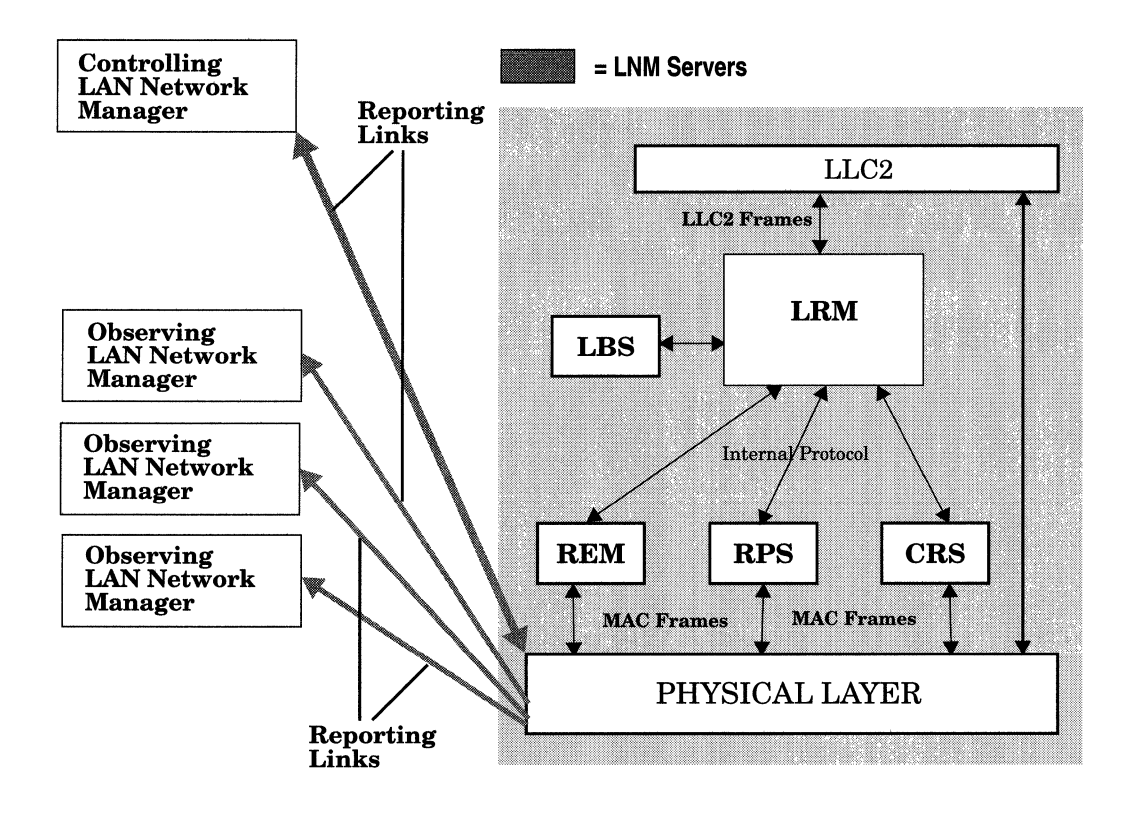

Figure 1·2. Controlling and Observing LAN Network Managers

#### Routing Function

The LRM Routing Function forwards frames from an IBM LAN Network Manager to the appropriate management server (REM, RPS, CRS, or LBS). The routing function also forwards responses and unsolicited notifications from the management servers to selected remote IBM LAN Network Manager applications.

#### **Notification Function**

The LRM Notification Function notifies an IBM LAN Network Manager when requests for new reporting links are accepted or rejected.

#### **Security Function**

The LRM Security Function maintains and checks ASCII passwords that are used to authenticate users of reporting links.

#### **Protocol Boundary Function**

The LRM Protocol Boundary Function allows communication between LRM and its associated management servers. The protocol boundary function also provides a means for management servers to inform LRM about their state (active or inactive).

#### **LLC Requirements**

To provide enterprise-wide services for the IBM LAN Network Manager application, LRM requires the presence of an LLC2 sublayer on the same source routing bridge. LLC2 services are necessary to support reporting links to the IBM LAN Network Manager application (Figure 1-3).

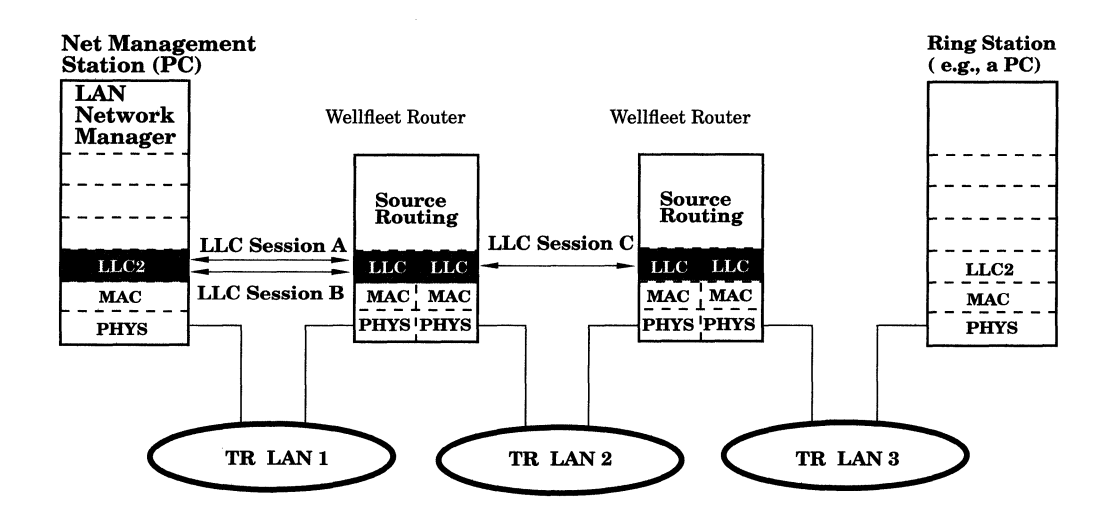

Note: LLC Session A communicates information about TR LAN 2 LLC Sessions B and C communicate information about TR LAN 3

Network Management Station collects information about TR LAN 1, 2, and 3.

#### **Figure** 1·3. **Reporting Links via Multiplexed LLC2 Sessions**

**Note:** For more information on LLC support for the LNM Servers, refer to *Customizing LLC Services.* 

You initially establish the reporting link through the "Bridge Link" function of the IBM LAN Network Manager application software. (For more information on how to use the Bridge Link function, refer to the *IBM LAN Network Manager User's Guide.)* 

#### **Ring Error Monitor (REM)**

The Wellfleet implementation of REM is one of five LAN management servers you configure on a token-ring circuit. REM observes, collects, and analyzes hard-error and soft-error reports sent by ring stations on a single ring, and assists in fault isolation and correction. The REM functional address on the ring is the destination address for all softerror reports generated by ring stations. Hard-error reports are sent to the all-stations MAC address and examined by the REM hard-error analysis program.

REM supports the following functions:

- o Hard-Error Processing Function
- o Soft-Error Processing Function

#### **Hard-Error Processing Function**

The REM Hard-Error Processing Function detects and reports hard errors. Hard errors are permanent or temporary faults, usually in equipment attached to a ring. Permanent hard errors cannot be corrected by software; temporary hard errors can be corrected by software.

Hard errors typically cause a ring to cease operating. A ring station downstream from the faulty station recognizes a hard error, and transmits Beacon MAC frames at specified intervals, until the faulty station removes itself from the affected ring.

#### **Soft-Error Processing Function**

The REM Soft-Error Processing Function determines whether a nonrandom or excessive soft-error condition is occurring on the ring to which REM is attached. If possible, REM isolates the most probable source of the soft errors to a single fault domain, where fault domain consists of a ring station, its Next Active Upstream Neighbor, and the media between them.

The REM Soft Error Processing includes the following additional functions:

- o Soft-Error Reporting Function
- $\Box$  Nonisolating Soft-Error Processing Function
- o Isolating Soft-Error Processing Function
- o Intensive Mode Reporting Function
- o Receiver-Congestion Error Reporting Function
- o Status Request Function
- o Set Parameters Function

#### **Soft-Error Reporting Function**

REM performs error detection and isolation by analyzing soft-error MAC frames that are periodically sent by ring stations experiencing errors. These MAC frames are sent to the functional address assigned to REM. REM analyzes the soft-error frames as they arrive and determines whether soft errors are occurring at a rate that potentially or currently degrades the performance of the ring. When REM detects such a condition, it notifies the IBM LAN Network Manager and, when possible, provides data indicating the probable source of the error.

The error counters included in a soft-error MAC frame sent by a station are divided into two types: *isolating* and *nonisolating,* which correspond to the type of error being reported. The source of an isolating error can be isolated to a fault domain; the source of nonisolating errors cannot be isolated to a domain smaller than the ring.

#### **Nonisolating Soft-Error Processing Function**

Nonisolating errors can be isolated only to the ring on which they occur. A counter is kept for each type of nonisolating error that is reported to REM in soft-error MAC frames. Some internal error counters are also treated as nonisolating errors. If one of these counters exceeds a threshold value, a notification is sent (through LRM) to the IBM LAN Network Manager application, and the REM soft-error counter is reset. No other analysis is performed by REM for nonisolating errors.

#### **Isolating Soft-Error Processing Function**

When REM receives a soft-error MAC frame, the accumulated isolating error count is interpreted as a weight. The weight associated with a particular station indicates the likelihood that station is causing excessive soft errors on the local ring. REM stores information on stations having nonzero weights in a table.

REM watches for an *excessive-soft-error threshold* in the table. Exceeding the threshold indicates that

- $\Box$  A problem exists on the local ring
- o Ring performance is eroding as a result of this problem

Exceeding the threshold causes REM to notify the IBM LAN Network Manager of the error/ring-performance condition. The notification appears as a Weight Threshold event that you can view and interpret with the Wellfleet Events Manager tool.

Once you have determined the typical (noncritical or tolerable) error characteristics of the local ring, you can set a value for the Error Rate Threshold, which is an LNM interface parameter. The threshold you set provides for adequate warning of legitimate (performancedegrading) problems on the locally attached ring. (Until you make this determination, you can use the default Error Rate Threshold setting provided by the Wellfleet LNM Servers software.)

For information on how to access and edit the Error Rate Threshold parameter, refer to Chapter 3.

#### **Intensive Mode Reporting Function**

The REM Intensive Mode Reporting Function is a facility that enables an IBM LAN Network Manager to request a Ring Error Monitor to forward selected soft-error MAC frames. The requesting IBM LAN Network Manager receives the requested frames.

#### **Receiver-Congestion Error Reporting Function**

The REM Receiver Congestion Error Reporting Function identifies stations that cannot receive a significant number of frames from the ring because their input buffers are full.

#### **Status Request Function**

The REM Status Request Function accepts and responds to requests for status from IBM LAN Network Manager.

#### **Set Parameters Function**

The REM Set Parameters Function accepts and executes requests from the controlling IBM LAN Network Manager to set REM's parameters.

#### **Ring Parameter Server (RPS)**

The Wellfleet implementation of RPS is one of five LAN management servers you configure on a token-ring circuit. RPS provides the following main services:

- $\Box$  Sends initialization information to new stations that are attaching to the ring
- o Ensures that stations on the ring have consistent values for operating parameters
- $\sigma$  Forwards registration information from stations attaching to the ring to the IBM LAN Network Manager application

RPS also supports the following functions:

- o Status Request Function
- o Ring Station Parameters Maintenance Function
- o Registration Function
- o RPS Activation Function

#### **Status Request Function**

The RPS Status Request Function accepts and executes requests for status from the IBM LAN Network Manager application.

#### **Ring Station Parameters Maintenance Function**

The RPS Ring Station Parameters Maintenance Function issues commands to set parameter values in ring stations. The ring station operational parameters controlled by RPS are

- o Ring number
- o Soft-error report timer

#### **Registration Function**

The RPS Registration Function accepts unsolicited registration information from ring stations and forwards this information to the IBM LAN Network Manager application through LRM. RPS also responds to the station's request for registration by sending the current values for the ring's operational parameters to the requesting station.

#### **RPS Activation Function**

When a Ring Parameter Server becomes active on a ring, it determines if another RPS is already active on the ring. If another RPS is not active on the same ring, the RPS in the attaching station activates its ring station parameters maintenance function. It then broadcasts an Initialize Ring Station MAC frame a predetermined number of times to all stations on the same ring. This mechanism facilitates the establishment of default ring operational parameters.

If another RPS is already active on the same ring, the new RPS compares the values received for the ring's operational parameters with its own stored values. If the values match, the RPS activates its RPS function. If the values do not match, the new RPS reports that its parameters are inconsistent with the existing parameters for the ring. The RPS then disables its own functional address, to prevent it from receiving requests for initialization from stations attaching to the ring.

### **Configuration Report Server {CRS)**

The Wellfleet implementation of CRS is one of five LAN management servers you configure on a token-ring circuit. CRS accepts commands from the IBM LAN Network Manager application to get station information, set station parameters, and remove stations on the locally attached ring. CRS also collects and forwards configuration reports generated by stations on the local ring to the IBM LAN Network Manager application.

CRS supports the following functions:

- CJ Station Status Request Function
- CJ Set Station Parameters Function
- CJ Remove Station Function
- $\Box$  Notification Function
- $\Box$  Communication Function

#### **Station Status Request Function**

The CRS Station Status Request Function accepts and executes requests from the IBM LAN Network Manager application to get the status of stations on CRS's ring and returns the results to the IBM LAN Network Manager application through LRM.

#### **Set Station Parameters Function**

The CRS Set Station Parameters Function accepts and executes requests from the IBM LAN Network Manager application to set the values of operational parameters in stations on CRS's ring. The success or failure of this operation is reported to the IBM LAN Network Manager application through LRM.

#### **Remove Station Function**

The CRS Remove Station Function accepts and executes requests from the IBM LAN Network Manager application to force a station to leave CRS's ring. The success or failure of this operation is reported to the IBM LAN Network Manager application through LRM.

#### **Notification Function**

The CRS Notification Function forwards information about configuration changes on CRS's ring to the IBM LAN Network Manager application through LRM. The configuration changes reported are new active monitor and new Next Active Upstream Neighbor.

#### **Communication Function**

The CRS Communication Function determines the types of frames sent between CRS and the IBM LAN Network Manager application, using the LRM reporting link.

#### **LAN Bridge Server (LBS)**

The Wellfleet implementation of LBS is one of five LAN management servers you configure on a token-ring circuit. LBS keeps statistical information about frames forwarded between two rings (through a source routing bridge) and sends this information to selected IBM LAN Network Managers (through LRM).

LBS supports the following functions:

- o Status Request Function
- o Set Parameters Function
- o Notification Function
- o Bridge Performance Monitoring Function

#### **Status Request Function**

The LBS Status Request Function accepts and responds to requests for status from the IBM LAN Network Manager application.

#### **Set Parameters Function**

The LBS Set Parameters Function accepts and executes commands from a controlling IBM LAN Network Manager. The commands change the operational parameters of LBS.

#### **Notification Function**

The LBS Notification Function collects inter-ring traffic statistics and forwards this information to the IBM LAN Network Manager application. This function also notifies IBM LAN Network Manager of LBS state changes.

#### **Bridge Performance Monitoring Function**

The LBS Bridge Performance Monitoring Function maintains counters for

- $\sigma$  The number of frames and bytes forwarded through the bridge
- $\Box$  The number of frames not received by a bridge station because the station was congested

Periodically the percentage of frames lost or discarded by the bridge because of anomalies is calculated and, if the percentage exceeds a predefined threshold, LBS sends a notification to the IBM LAN Network Manager application.

LBS can also be configured to periodically send its error and traffic counters to the IBM LAN Network Manager application to allow for trend analysis by the application.

### **For More Information about the LAN Management Servers**

The following publications provide technical detail on Token Ring LANs, Source Routing Bridges, the IBM LAN Network Manager application, and the LAN Network Management Servers, LRM, REM, RPS, CRS, and LBS:

- IBM Corporation, SC30337 4-2. *IBM Token Ring Network Architecture Reference.* Third Edition. September 1989.
- IBM Corporation, 31G6962. *IBM LAN Network Manager User's Guide.*  December 1991.
- IBM Corporation, SA21-9994-0. *IBM 8209 Local Area Network Bridge.*
- IBM Corporation, 31G6960. *IBM Token Ring Network Bridge Program "Version 2.2 User's Guide.* Fifth Edition. 1990.

Perlman, Radia. *Interconnections: Bridges and Routers.* Reading, Mass: Addison-Wesley Publishing Company. First edition. May 1992.

## **Chapter 2 LNM Servers Implementation Notes**

This chapter provides basic guidelines on configuration and use of the Wellfleet LNM Servers, and on using IBM LAN Network Manager versus the Wellfleet Site Manager for LNM Server operations.

## **Initial Configuration**

When you configure the LNM Servers on a Wellfleet router, both the Wellfleet Site Manager and IBM LAN Network Manager require specific configuration information, as described in this chapter.

#### **Site Manager**

When you select the LNM Servers in the Protocols Selection window, the Configuration Manager tool automatically selects Source Routing and LLC2. You must supply information to Site Manager through the Configuration Manager tool in the following categories:

- o Source Routing global parameters (Internal LAN ID, Bridge ID, Group LAN ID)
- o Source Routing interface parameters (Ring Number)
- o LNM Servers interface parameters (refer to "Internal MAC Address")
- o Line parameters (refer to "External MAC Address")

Refer to the following sources for information on how to access and edit these parameters:

- o Chapter 3 (for Internal MAC Address, an LNM Servers interface parameter)
- o *Customizing Bridging Services* (for Source Routing Bridge global and interface parameters)
- o *Configuring Wellfleet Routers* (for the MAC address specified as a Circuit/Line-Detail parameter)

#### **IBM LAN Network Manager**

To acquire knowledge ofLNM Servers on a Wellfleet router, the IBM LAN Network Manager program requires you to

- o Define source routing bridges in your network. (You supply the MAC address on each side of any source routing bridge configured with LAN management servers.)
- $\Box$  Link to source routing bridges in your network. (You use the Bridge Linking function of the IBM LAN Network Manager program.)

Each MAC address must be unique within the associated source routing network. For the purpose of explanation, the two MAC addresses you need to supply to IBM LAN Network Manager are called

- o Internal MAC Address (associated with the Internal LAN of the router)
- o External MAC Address (associated with the token-ring circuit you wish to monitor or control by means of IBM LAN Network Manager workstations)

Figure 2-1 shows a Wellfleet router configured with several Source Routing Bridge interfaces, each of which supports a set of LNM Servers. Each set of Servers in turn monitors activity on a locally attached token ring segment. The diagram shows the locations logically associated with the (Internal and External) MAC addresses required by an IBM LAN Network Manager workstation for each LNM-capable bridge on a router. The diagram also shows the locations

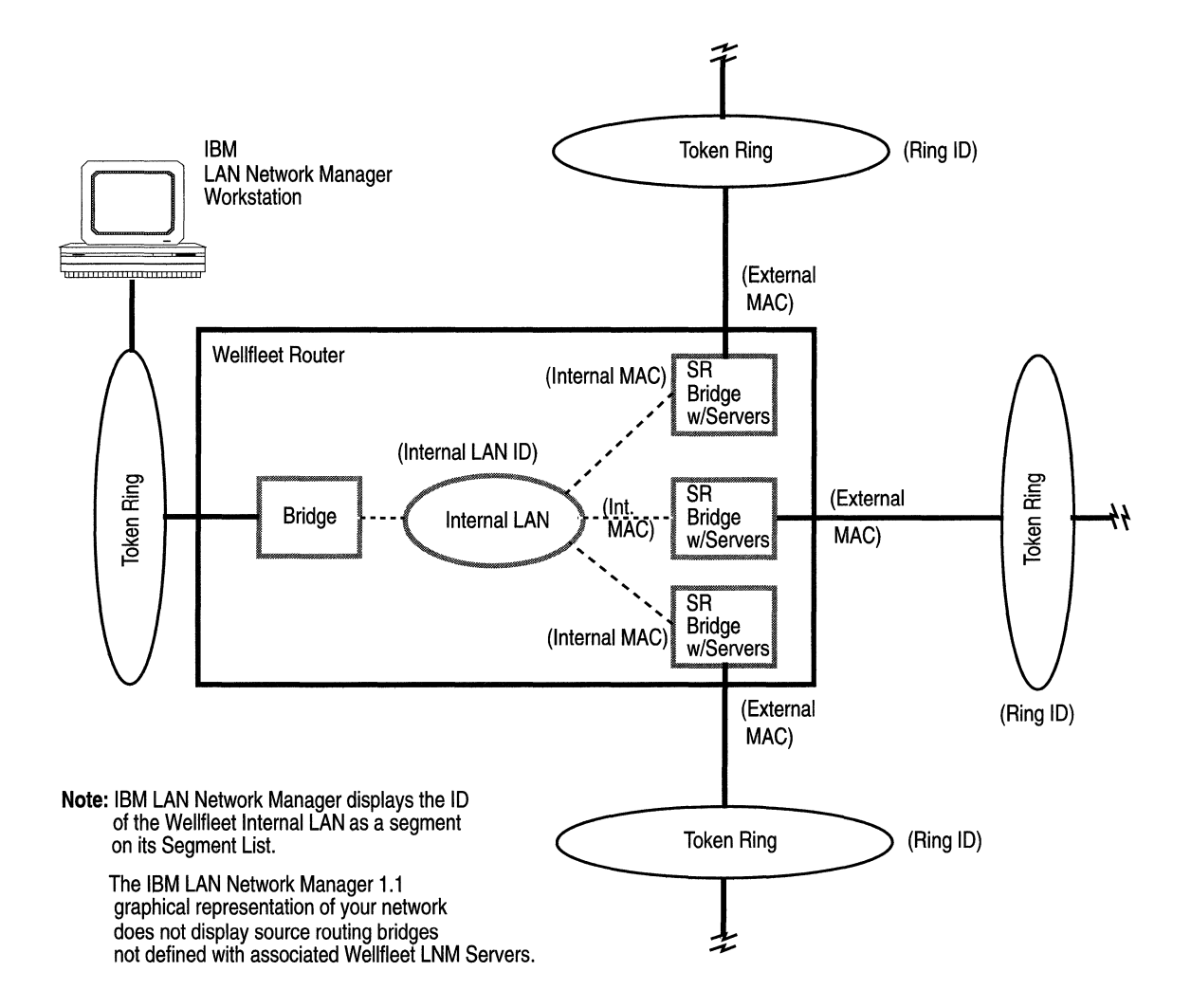

logically associated with the Internal LAN ID and the external Ring IDs.

**Figure 2-1. Source Routing, LNM, and Line Parameters** 

#### **Internal MAC Address**

Internal MAC Address is an LNM Servers interface-level parameter. You must enter an internal MAC address when you initially add an LNM Servers interface to the router configuration.

The only requirement for the Internal MAC Address parameter is that its value always must be unique within the associated source routing network. For information on how to access or edit this parameter, refer to Chapter 3, under "Editing LNM Servers Interface Parameters."

#### **External MAC Address**

Each circuit on which you need to configure an LNM Servers interface has an associated MAC address on the locally attached token-ring segment. You set this address by means of the MAC Address Select parameter of the circuit associated with that segment. You can access the MAC Address Select parameter by means of the following procedure:

- 1. Select the Circuits $\rightarrow$ Edit Circuit menu option from the Configuration Manager window. (This invokes a Circuits list window.)
- 2. In the Circuits list window, click on the name of a circuit on which you want to configure an LNM Servers interface.
- 3. Click on the Edit button in the Circuits list window. (This invokes the Circuit Definition window.)
- 4. From the Circuit Definition window, select the Lines  $\rightarrow$  Edit Line menu option to access the MAC Address Select parameter.

The MAC Address Select parameter allows three options:

- o BOXWIDE
- o PROM (Default setting)
- o CNFG
- **Caution:** Do *not* use the BOXWIDE option of the MAC Address Select parameter associated with any circuit on which you wish to configure an LNM Servers interface. Otherwise, the IBM LAN Network Manager application is unable to differentiate between LNM Servers on different circuits of a Wellfleet router.

If you use the PROM-based MAC address (default) option for a given circuit, you must subsequently use the Quick Get function of the Wellfleet Statistics Manager tool to discover the actual address written into the LNM interface record for that circuit. (For information on how to use the Wellfleet Quick Get tool, refer to *Managing Wellfleet Routers.)* Once you obtain the address supplied by the PROM associated with that circuit, you can enter the value into the appropriate parameter field of the IBM LAN Network Manager application.

If you choose the CNFG (user-configured) option, you must also enter a unique value into the MAC Address Override parameter field associated with that circuit. As with the PROM-based option, the address you enter into the MAC Address Override parameter field must be unique within the associated source routing network.

#### **Using IBM LAN Net Manager to Set Wellfleet LNM Parameters**

Wellfleet Router Software does not allow the Controlling IBM LAN Network Manager application to set MIB values on a Wellfleet router. The LNM "Set" Privilege global parameter has a default setting of Disable for this reason. Site Manager allows you to change the setting of this parameter to Enable, but you must use only the default Disable setting.

If you attempt to use IBM LAN Network Manager to set the value of a parameter in the Wellfleet MIB, you receive an error message such as the following one from LAN Network Manager:

```
Bridge parameters could not be set 
for the listed reason (n) 
Reporting Link 0-8 
DFIPD456E
```
In this example, the Reporting Link number is 0, and the Reason Code is 8, which means that the Wellfleet router rejected the SET operation.

For more information on messages of this type, refer to the *IBM LAN Network Manager User's Guide.* 

## **Number of RPS Servers per Ring**

The *IBM Token Ring Network Architectural Reference* specifies that only one RPS server should exist on each token-ring segment. You must ensure that among all Wellfleet bridges and other bridges on a given segment, only one RPS server is enabled.

## **Redundant Servers on a Ring**

The IBM LAN Network Manager workstation might have its own set of management servers monitoring the segment locally attached to that workstation. Refer to Figure 2-1. If this is true, then you need not enable the LNM Servers on the Wellfleet source routing bridge interface to the same segment.

## **Passwords**

Wellfleet System Software includes ASCII password functionality for the Controlling and Observing IBM LAN Network Manager applications. You can use the password parameters of the LNM Servers Interfaces screen to support password-only access for up to four (authorized) Reporting Links to the LRM Server for a given bridge. (LRM can communicate with the Controlling IBM LAN

Network Manager and up to three Observing IBM LAN Network Managers.)

This capability is defined as a Security Function in the *IBM Token Ring Network Architectural Reference.* This Security Function maintains and checks passwords that are used to authenticate users of Reporting Links, usually network administrators who are using the IBM LAN Network Manager application.

The designated Controlling and Observing IBM LAN Network Manager applications automatically receive notification when LRM in a given source routing bridge rejects an attempt by an unauthorized IBM LAN Network Manager to establish a Reporting Link to that LRM server.

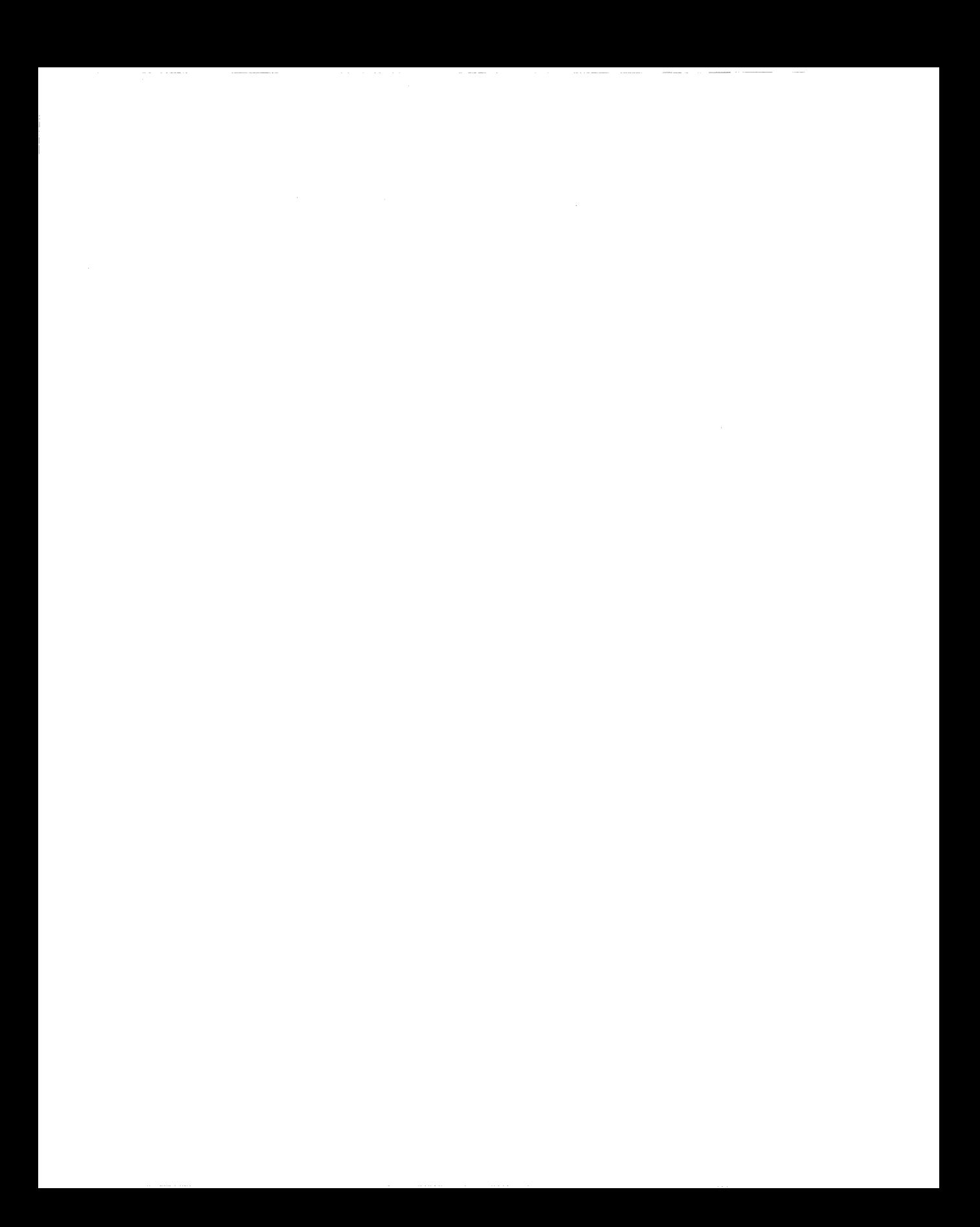

## **Chapter 3 Editing LNM Servers Parameters**

This chapter describes how you use the Wellfleet Site Manager software to

- o Access LNM Servers parameters
- o Edit LNM Servers global parameters
- o Edit LNM Servers interface parameters
- o Delete LNM Servers from a circuit
- o Delete all LNM Servers from the router

Once you successfully enable a set of LNM Servers on the router, you can use Site Manager to edit parameters associated with the servers. Note that you can add only one set ofLNM Servers per physical circuit.

This section assumes that you have already added one or more source routing bridges and LNM default interfaces to a router configuration file you wish to edit. (Refer to *Configuring Wellfleet Routers* if you need to add LNM Servers to the configuration file.)

When you configure the LNM Servers on a token-ring attachment circuit, you supply information required by lower layer protocols (MAC, LLC, and Source Routing). These protocols together support local session-termination, connection, and source-routing services for the LNM Servers on that physical circuit.

## **Accessing LNM Servers Parameters**

To edit LNM Servers global or interface parameters, you begin from the Configuration Manager window. Select the Protocols $\neg$ LNM Servers option to invoke the LNM Servers options submenu Wellfleetfig\_l: Figure 3-1. Configuration Manager Window.

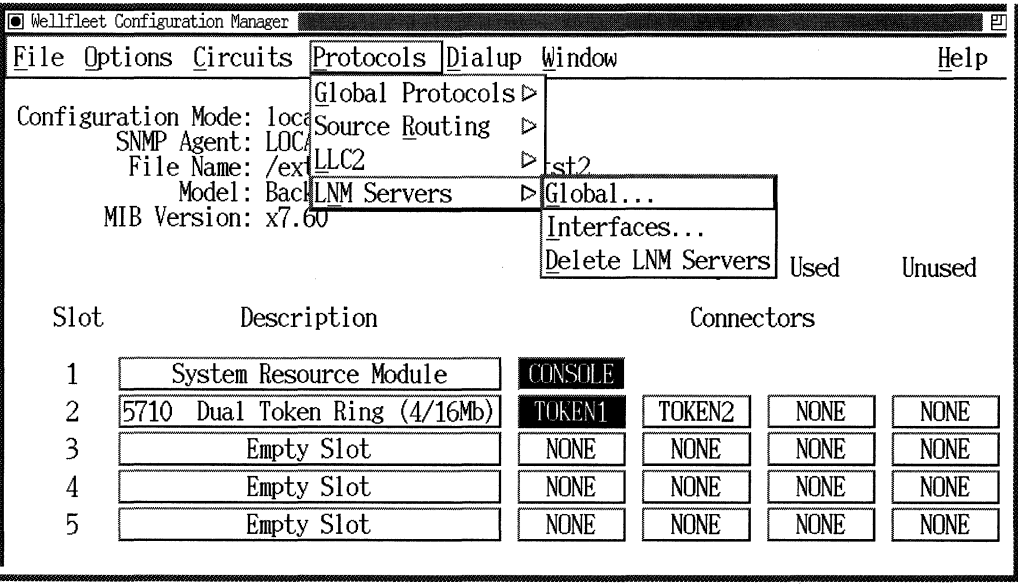

**Figure** 3-1. **Configuration Manager Window** 

## **Editing LNM Servers Global Parameters**

To edit the LNM Servers Global (box-wide) parameters, begin at the Configuration Manager (Figure 3-1) and proceed as follows:

1. Select the Protocols $\neg$ LNM Servers $\neg$ Global option.

The Edit LNM Global Parameters window appears (Figure 3-2).

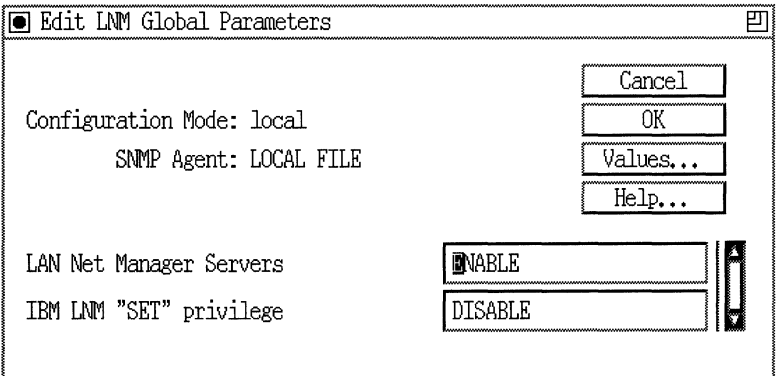

#### **Figure** 3-2. **Edit LNM Global Parameters Window**

- 2. Change one or both of the LNM global parameters, as appropriate for your current IBM LAN Network Manager observation or control requirements.
- 3. Click on the OK button to save your changes and exit the window.

. . . . .

 $\hat{a}$  is a second control.

The LNM global parameters displayed in Figure 3-2 are as follows:

 $\sim$   $-$ 

 $\alpha$  -consideration  $\alpha$  , and  $\alpha$  -constant

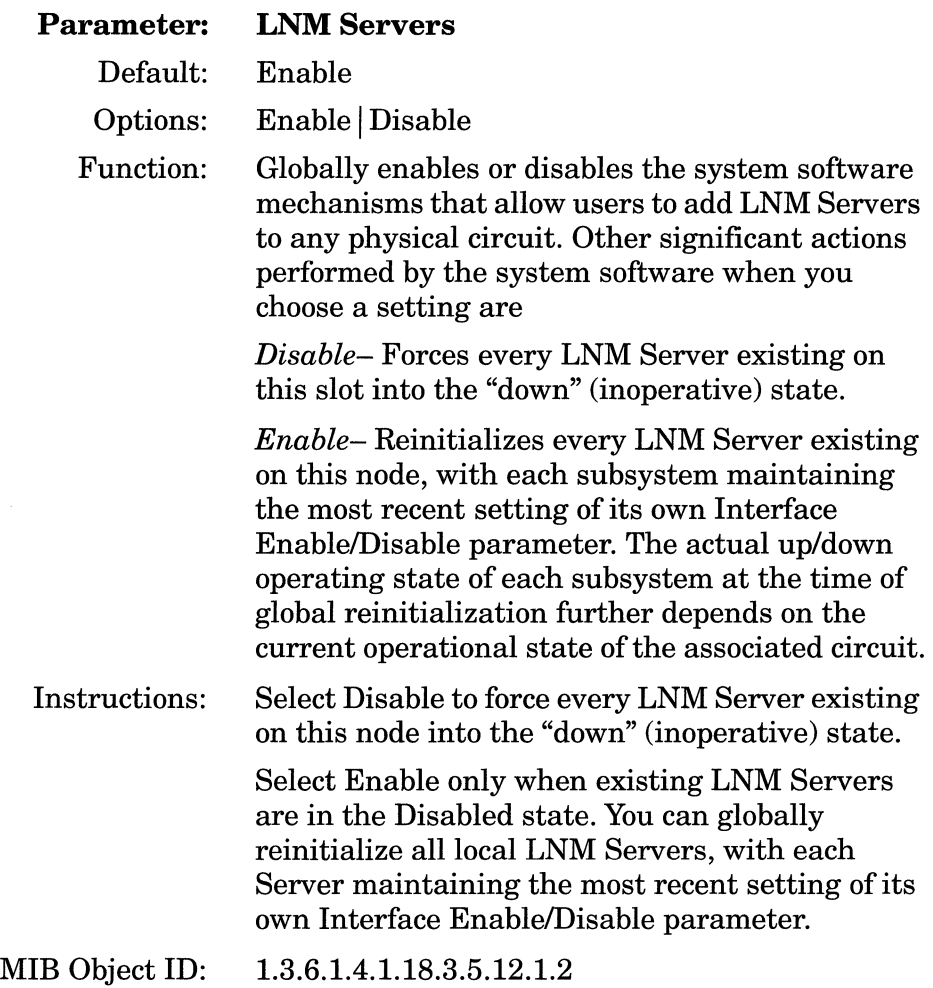

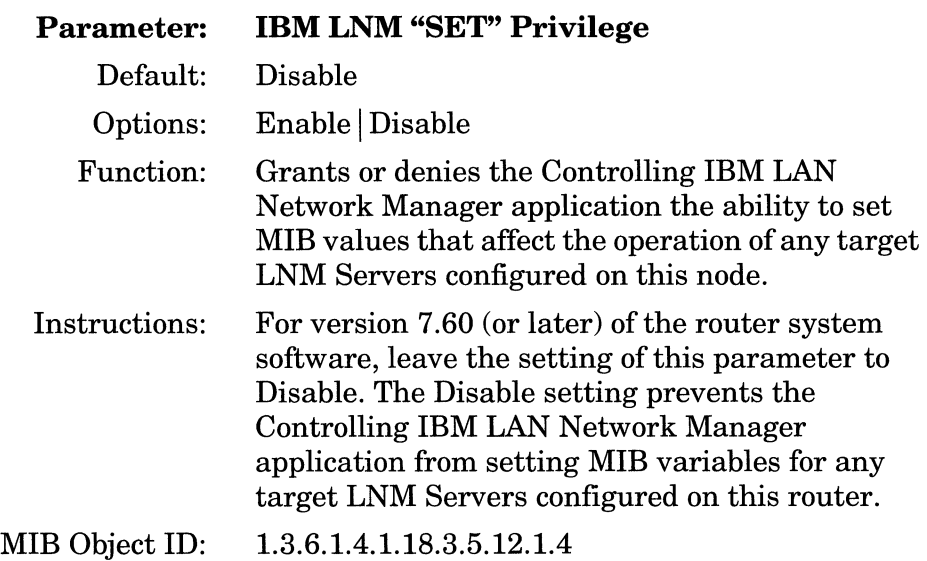

## **Editing LNM Servers Interface Parameters**

Any LNM Servers interface you add to a token-ring physical circuit inherits from the LNM Servers Global facility a default set of LNM Servers parameter values. You can use the Configuration Manager to access and modify parameters pertaining to the LNM Servers for a specific ring. To do so, begin at the Configuration Manager window (Figure 3-1) and proceed as follows:

1. Select the Protocols $\rightarrow$ LNM Servers $\rightarrow$  Interfaces option to display the LNM Interface Configuration window (Figures 3-3 and 3-4).

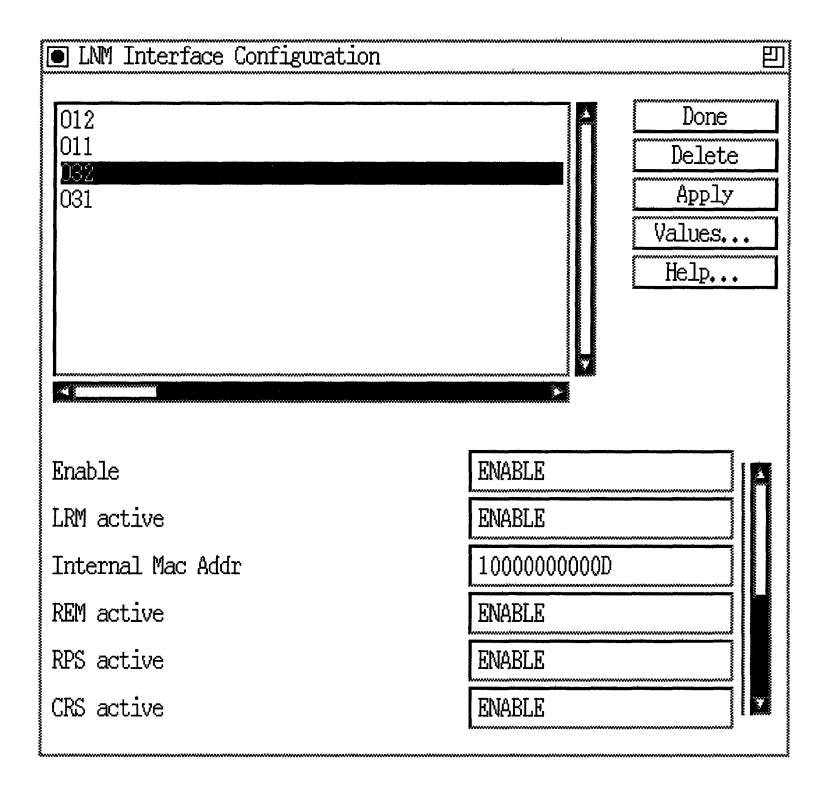

Figure 3-3. LNM Interface Configuration Window

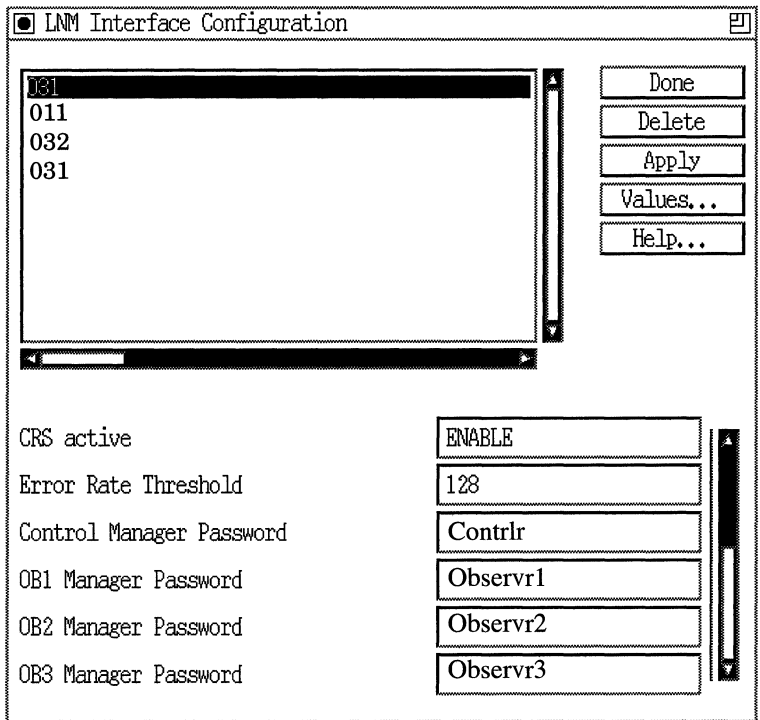

**Figure 3-4. LNM Interface Configuration Window {Scrolled)** 

- 2. Select/highlight the interface you wish to modify. The parameters associated with that interface appear in the parameter value windows.
- 3. Modify the values of those parameters you wish to change.
- 4. Click on the Apply button to save your changes.
- 5. Click on Done to exit the LNM Interface Configuration window.

 $\hat{z}_1$  . The presentation of the state  $\hat{z}_1$ 

The LNM Servers Interface parameters displayed in Figures 3-3 and 3-4 are as follows:

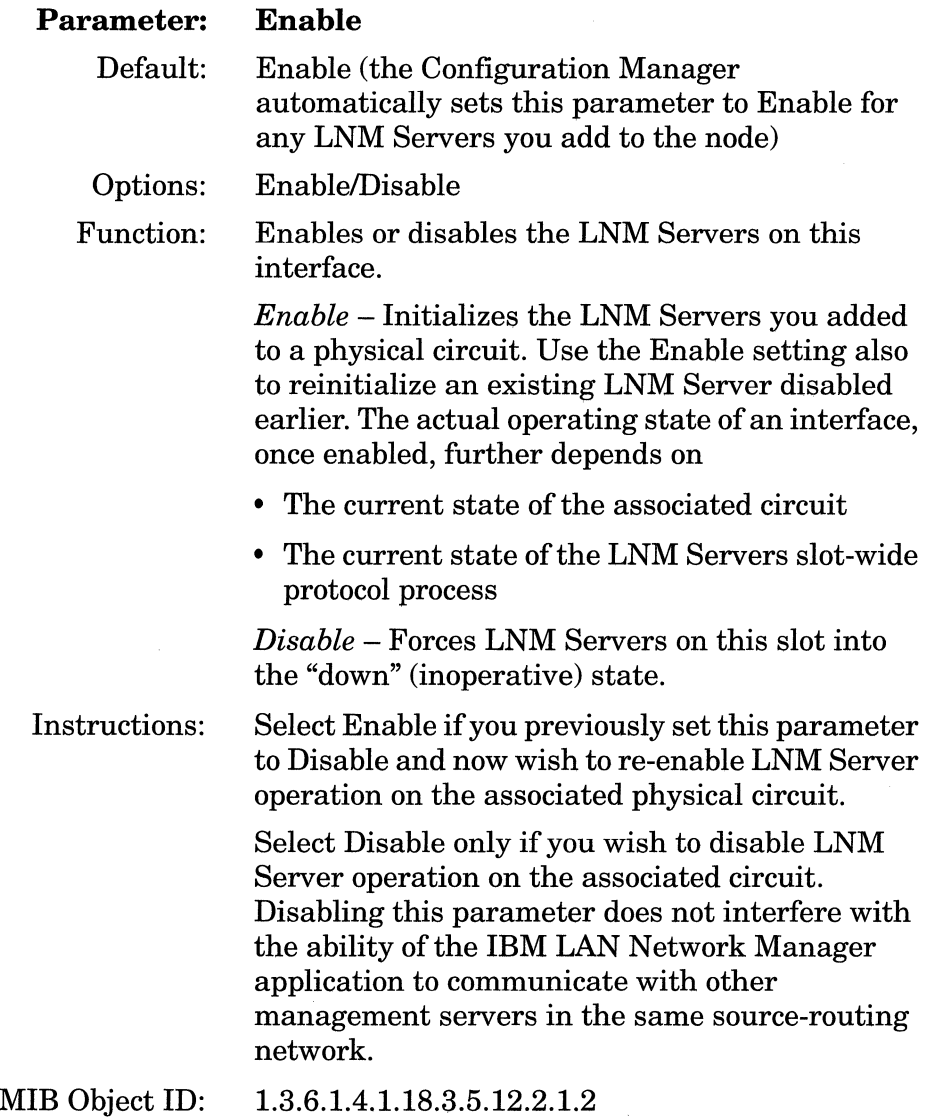

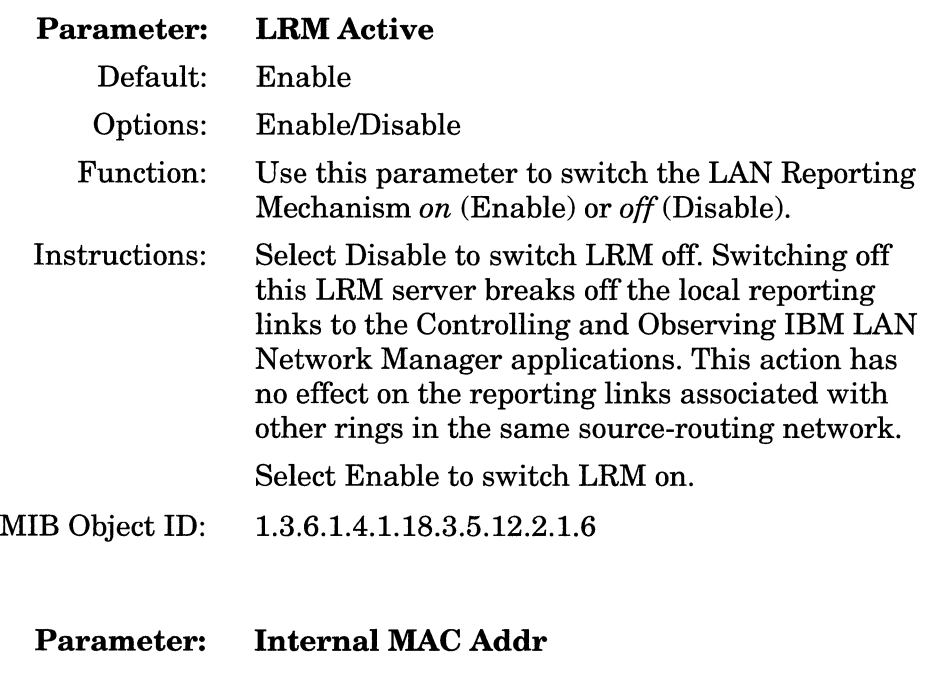

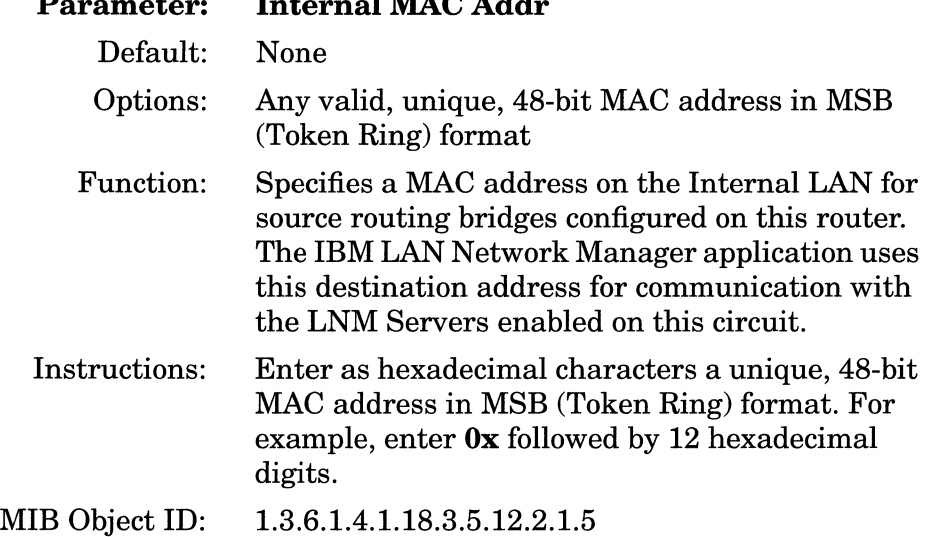

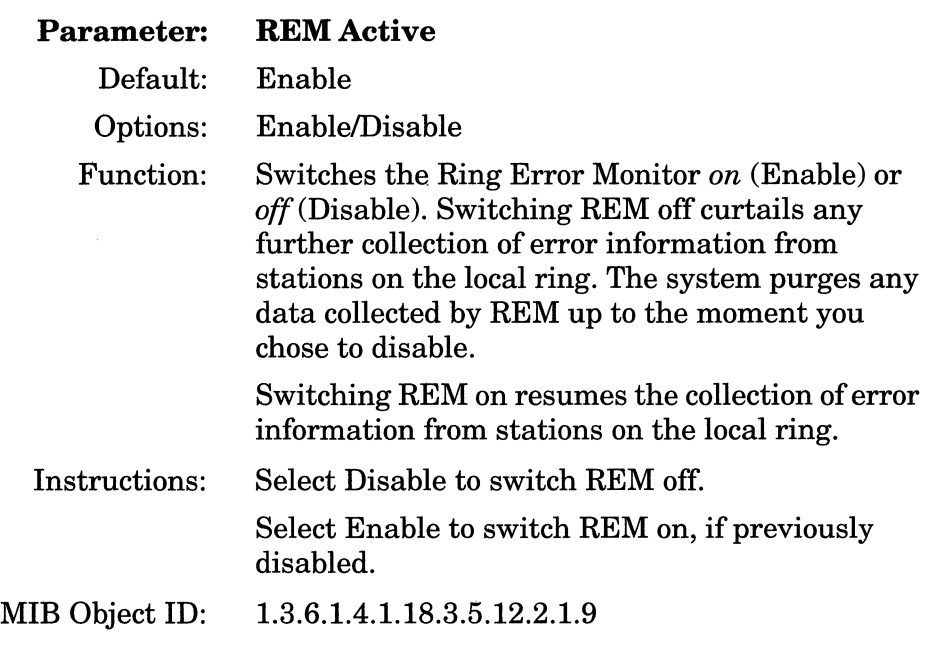

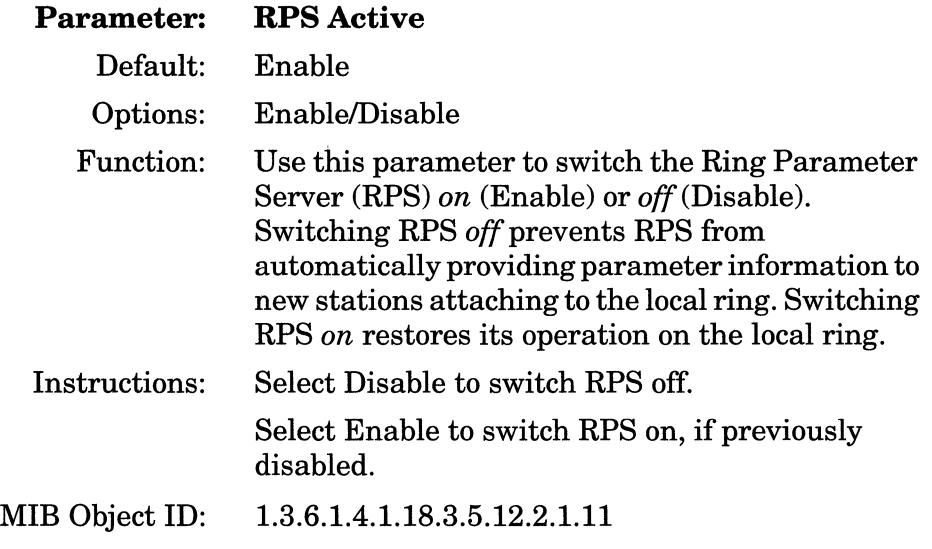

 $\sim$ 

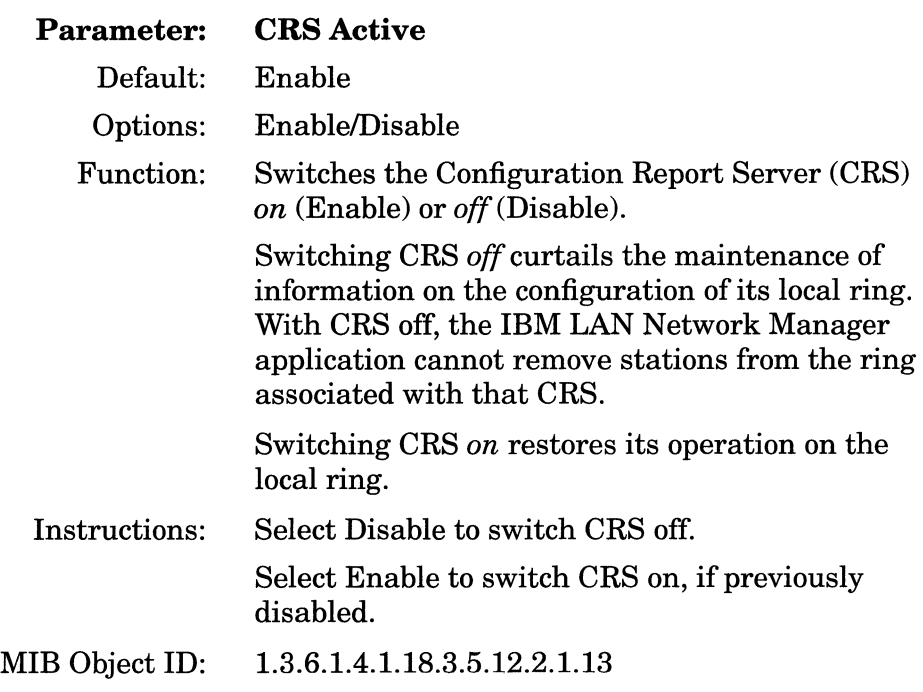

and company and company

J.

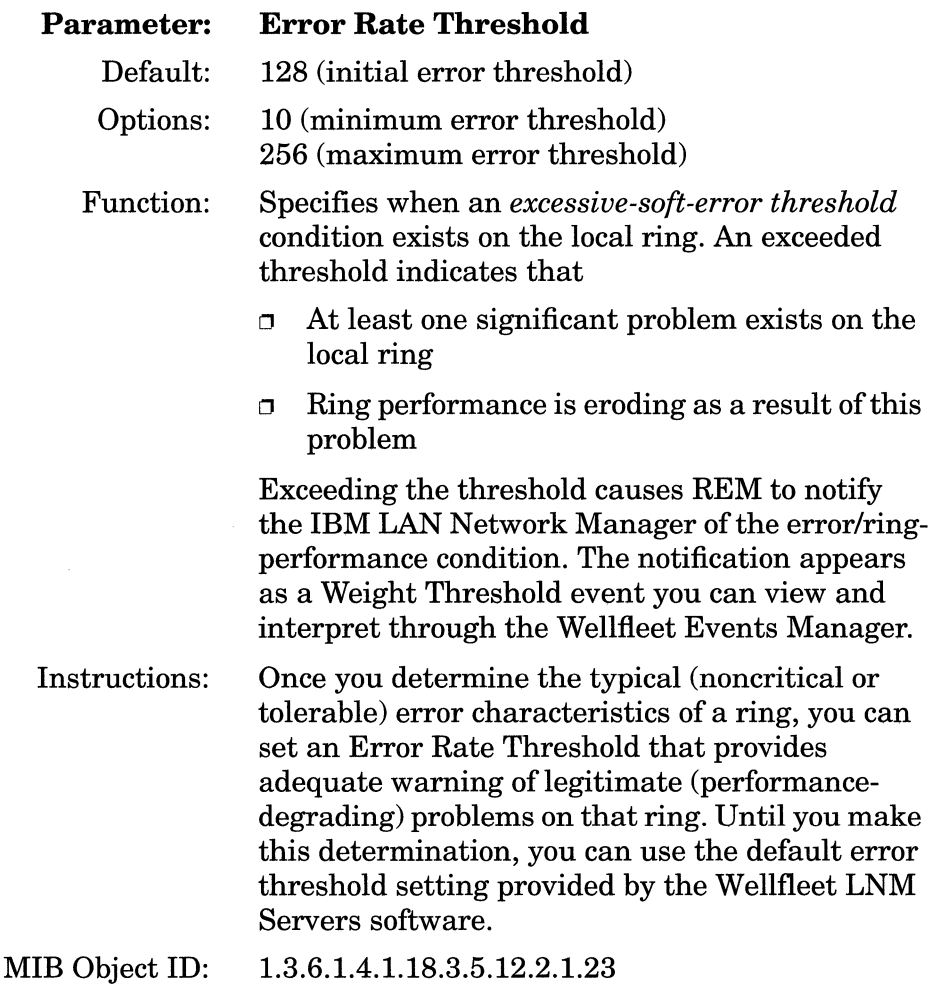

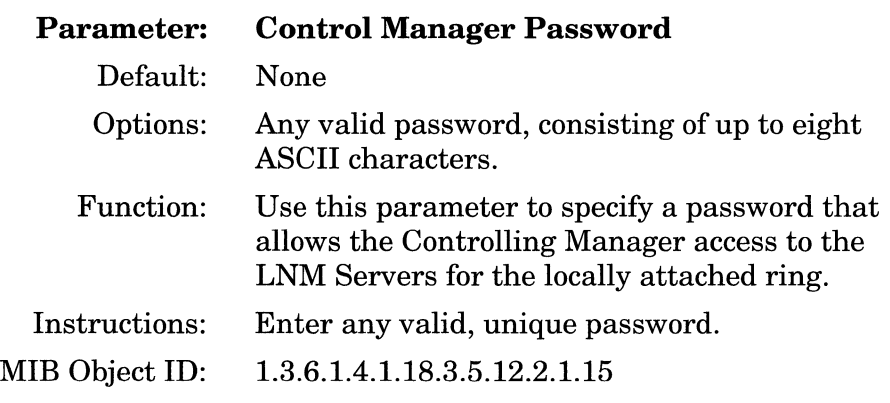

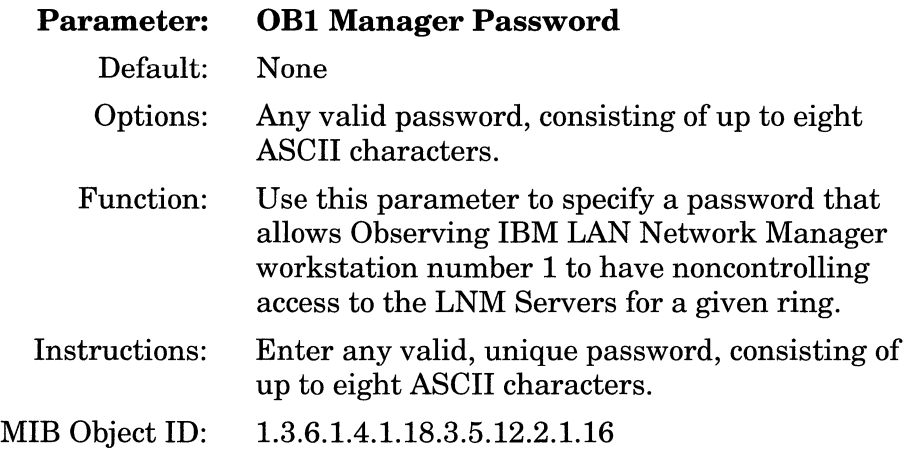

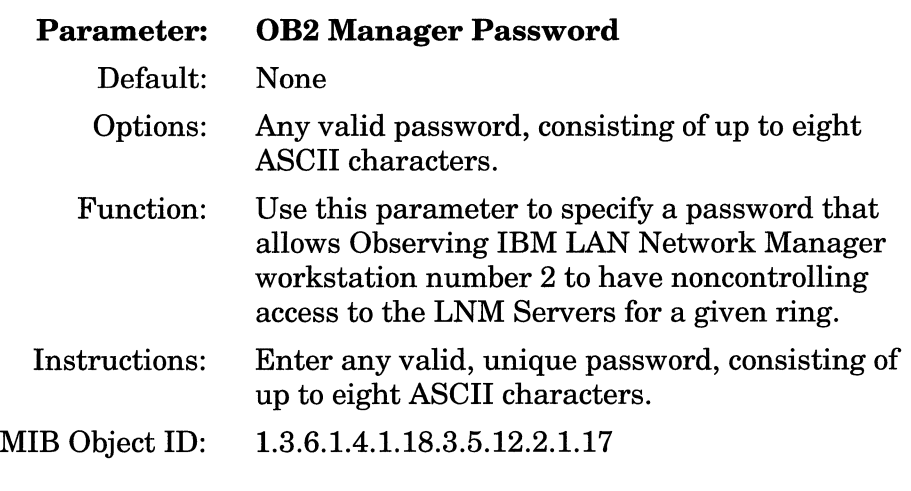

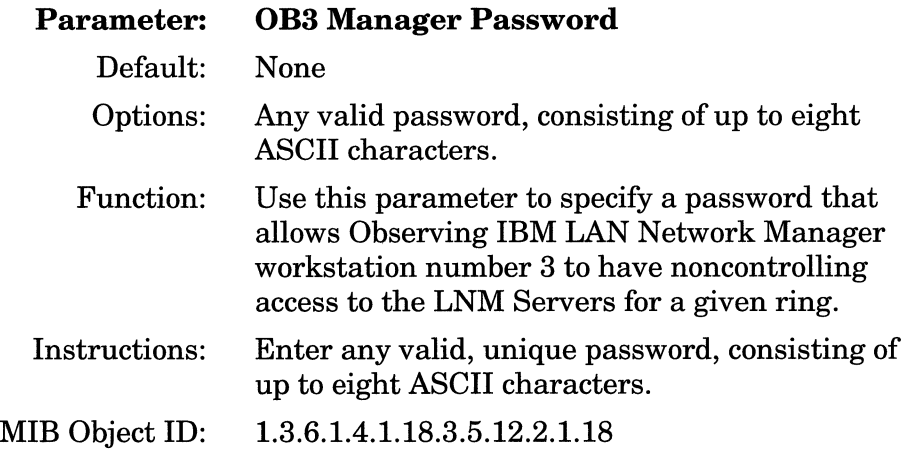

#### **Deleting LNM Servers from a Circuit**

To delete LNM Servers from their associated physical circuit:

- 1. Select from the LNM Interface Configuration list window the LNM Server interface you wish to delete from the node configuration.
- 2. Click on the Delete button in the LNM Interface Configuration window. Refer to Figure 3-4.

The system software deletes the LNM Servers entry you selected. The entry disappears from the list of LNM Servers in the LNM Interface Configuration window.

## **Deleting the LNM Servers from the Wellfleet Node**

You can delete all LNM Servers from a Wellfleet node in two steps.

Begin at the Configuration Manager window (Figure 3-1) and complete the following steps:

1. Select the Protocols $\rightarrow$ LNM Servers $\rightarrow$  Delete LNM Servers option.

A confirmation window appears.

2. Select OK.

The Configuration Manager window appears.

The Wellfleet LNM Servers for IBM's LAN Network Manager ring observation and control application are no longer configured on the Wellfleet node.

 $\Delta$  and  $\Delta$  ,  $\Delta$  , and  $\Delta$  , and a maximum  $\Delta$  ,  $\Delta$  , are measured as  $\Delta$  , and  $\Delta$  $\alpha_{\rm max}$  and the continuous continuous continuous continuous contracts are consistent in

 $\label{eq:1} \frac{1}{\sqrt{2}}\int_{\mathbb{R}^3}\frac{1}{\sqrt{2}}\left(\frac{1}{\sqrt{2}}\right)^2\left(\frac{1}{\sqrt{2}}\right)^2\left(\frac{1}{\sqrt{2}}\right)^2\left(\frac{1}{\sqrt{2}}\right)^2\left(\frac{1}{\sqrt{2}}\right)^2.$ 

## **Index**

## A

access passwords, 1-9, 2-6 accessing LNM server parameters, 3-2 addresses Configuration Report Server (CRS), 1-4 external MAC, 2-4 to 2-5 internal MAC, 2-4 Ring Error Monitor (REM), 1-4 Ring Parameter Server (RPS), 1-4

### B

beacon frames, 1-11 bridge link function (IBM LAN Network Manager), 1-10 bridge performance monitoring function (LBS), 1-18

### c

communication function (CRS), 1-17 Configuration Manager accessing LNM server parameters, 3-2 deleting server from circuit, 3-14 deleting servers from node, 3-15 editing LNM servers global parameters, 3-3 to 3-5 editing LNM servers interface parameters, 3-5 to 3-14 window, 3-2

Configuration Report Server (CRS) active parameter, 3-11 communication function, 1-17 notification function, 1-17 overview, 1-16 to 1-17 remove station function, 1-17 set station parameters function, 1-16 station status request function, 1-16 configuring LNM servers accessing parameters, 3-2 editing global parameters, 3-3 to 3-5 interface parameters, 3-5 to 3-14 IBM LAN Network Manager requirements, 2-2 to 2-6 initial configuration, 2-1 to 2-6 control function (LRM), 1-7 control manager password parameter, 3-13

## D

deleting LNM servers from a circuit, 3-14 from the node (globally), 3-15

## E

editing LNM server parameters accessing parameters, 3-2 deleting server from circuit, 3-14 deleting servers from node, 3-15

global, 3-3 to 3-5 interface, 3-5 to 3-14 overview, 3-1 enable (global) parameter, 3-4 enable (interface) parameter, 3-8 error rate threshold parameter, 3-12 external MAC address, 2-4 to 2-5

#### F

functional addresses Configuration Report Server (CRS), 1-4 Ring Error Monitor (REM), 1-4 Ring Parameter Server (RPS), 1-4 functions communication (CRS), 1-17 control (LRM), 1-7 hard error processing (REM), 1-11 intensive mode reporting (REM), 1-13 notification (CRS), 1-17 notification (LBS), 1-18 notification (LRM), 1-9 passwords (LRM), 1-9 protocol boundary (LRM), 1-9 receiver-congestion error reporting (REM), 1-14 registration (RPS), 1-15 remove station (CRS), 1-17 reporting link maintenance (LRM), 1-6 ring station parameters maintenance (RPS), 1-15 routing (LRM), 1-8 RPS activation, 1-15 security (LRM), 1-9 set parameters CRS, 1-16 LBS, 1-18 REM, 1-14 soft error reporting (REM), 1-12

soft-error processing isolating (REM), 1-13 non-isolating (REM), 1-12 status request CRS, 1-16 LBS, 1-18 REM, 1-14 RPS, 1-15

#### H

hard-error processing function, 1-11

### $\mathbf{I}$

IBM LAN Network Manager alternate, 1-8 application program, 1-2 bridge link function, 1-10 capabilities, 1-2 communicating with NetView, 1-2 configuring LNM servers, 2-2 to 2-6 controlling manager, 1-7, 1-8 levels of management services, 1-3 local services, 1-3 network administrator capabilities, 1-2 to 1-3 network-wide services, 1-3 number of RPS servers per ring, 2-6 observing, 1-8 operating restrictions, 1-1 overview, 1-2 to 1-3 redundant servers on a ring, 2-6 reporting links, 1-6, 1-8 requirements, 2-2 to 2-5 setting LNM parameters, 2-5 to 2-6 IBM LNM set privilege parameter, 3-5 implementation notes,  $2-1$  to  $2-7$ initial configuration, 2-1 to 2-6

intensive mode reporting function (REM), 1-13 internal MAC address parameter, 3-9 isolating soft-error processing (REM), 1-13

#### $\blacksquare$

LAN Bridge Server (LBS) bridge performance monitoring function, 1-18 notification function, 1-18 overview, 1-17 to 1-18 set parameters function, 1-18 status request function, 1-18 LAN management servers additional information, 1-19 addressing, 1-4 Configuration Report Server (CRS), 1-4, 1-16 to 1-17 LAN Bridge Server (LBS), 1-17 to 1-18 LAN Reporting Mechanism (LRM), 1-6 to 1-10 Ring Error Monitor (REM), 1-11 to 1-14 Ring Parameter Server (RPS), 1-14 to 1-15 LAN Reporting Mechanism (LRM) control function, 1-7 LLC requirements, 1-9 to 1-10 notification function, 1-9 overview, 1-6 to 1-10 password functionality, 1-7, 1-9 protocol boundary function, 1-9 reporting link maintenance function, 1-6 routing function, 1-8 security function, 1-9 link bridge function (IBM LAN Network Manager), 1-10 LLC requirements, 1-9 to 1-10

LNM servers accessing parameters, 3-2 deleting from circuit, 3-14 deleting from node, 3-15 editing global parameters, 3-3 to 3-5 interface parameters, 3-5 to 3-14 implementation notes, 2-1 to 2-7 overview, 1-1, 1-4 to 1-18, 3-1 LNM servers enable (global) parameter, 3-4 local services (IBM LAN Network Manager), 1-3

#### M

MAC address select parameter, 2-4 to 2-5 MAC-layer addresses (LNM servers), 1-4 MAC-layer servers Configuration Report Server (CRS), 1-4 Ring Error Monitor (REM), 1-4 Ring Parameter Server (RPS), 1-4 Management Servers, 1-4

#### N

NetView, 1-2 network-wide services (IBM LAN Network Manager), 1-3 non-isolating soft-error processing function (REM), 1-12 notification (CRS), 1-17 (LBS), 1-18 (LRM), 1-9 number of RPS servers per ring, 2-6

### $\Omega$

OBl manager password parameter, 3-13 OB2 manager password parameter, 3-14 OB3 manager password parameter, 3-14 operating restrictions (IBM LAN Network Manager), 1-1 overview of LNM servers, 1-1 to 1-18

#### p

parameters circuit/line MAC address override, 2-5 MAC address select, 2-4 to 2-5 global IBM LNM set privilege, 3-5 LNM servers enable, 3-4 interface control manager password, 3-13 CRS active, 3-11 enable, 3-8 error rate threshold, 3-12 internal MAC address, 3-9 LRM active, 3-9 OBl manager password, 3-13 OB2 manager password, 3-14 OB3 manager password, 3-14 REM active, 3-10 RPS active, 3-10 passwords checking, 1-9 controlling manager, 3-13 functionality, 1-7, 2-6 to 2-7 observing manager 1, 3-13 observing manager 2, 3-14 observing manager 3, 3-14 protocol boundary function (LRM), 1-9

### R

receiver-congestion error repotting function (REM), 1-14 redundant servers on a ring, 2-6 reference materials, 1-19 registration function (RPS), 1-15 remove station function (CRS), 1-17 reporting link maintenance function (LRM), 1-6 reporting links, 1-17 Ring Error Monitor (REM) hard error processing function, 1-11 intensive mode reporting function, 1-13 isolating soft-error processing, 1-13 non-isolating soft-error processing function, 1-12 overview, 1-11 to 1-14 receiver-congestion error reporting function, 1-14 set parameters function, 1-14 soft-error processing, 1-11 reporting, 1-12 status request function, 1-14 Ring Parameter Server (RPS) activation function, 1-15 overview, 1-14 to 1-15 registration function, 1-15 ring station parameters maintenance function, 1-15 status request function, 1-15 ring station parameters maintenance function (RPS), 1-15 ring-wide services, 1-3 routing function (LRM), 1-8

## s

security function (LRM), 1-9 passwords, 2-6, 2-6 to 2-7 server functional addresses, 1-4 servers Configuration Report Server (CRS), 1-16 LAN Bridge Server (LBS), 1-17 LAN Reporting Mechanism (LRM), 1-6 to 1-10 LLC requirements, 1-9 to 1-10 per ring, 2-6 Ring Error Monitor (REM), 1-11 Ring Parameter Server (RPS), 1-14 set parameters function CRS, 1-16 LBS, 1-18 REM, 1-14 setting parameters, 2-5 soft-error processing error types, 1-12 isolating (REM), 1-13 non-isolating (REM), 1-12 weight parameter, 1-13 soft-error reporting function (REM), 1-12 status request function CRS, 1-16 LBS, 1-18 REM, 1-14 RPS, 1-15

#### w

weight parameter, 1-13, 3-12 weight threshold, 3-12

 $\label{eq:1} \begin{array}{lllllllllllllllllll} \hline \textbf{1} & \textbf{1} & \textbf{1} & \textbf{1} & \textbf{1} & \textbf{1} & \textbf{1} & \textbf{1} & \textbf{1} & \textbf{1} & \textbf{1} & \textbf{1} & \textbf{1} & \textbf{1} & \textbf{1} \\ \hline \textbf{1} & \textbf{1} & \textbf{1} & \textbf{1} & \textbf{1} & \textbf{1} & \textbf{1} & \textbf{1} & \textbf{1} & \textbf{1} & \textbf{1} & \textbf{1} & \text$   $\label{eq:1} \begin{split} \mathcal{L}_{\text{G}}(t) = \mathcal{L}_{\text{G}}(t) = \mathcal{L}_{\text{G}}(t) = \mathcal{L}_{\text{G}}(t) = \mathcal{L}_{\text{G}}(t) = \mathcal{L}_{\text{G}}(t) = \mathcal{L}_{\text{G}}(t) = \mathcal{L}_{\text{G}}(t) = \mathcal{L}_{\text{G}}(t) = \mathcal{L}_{\text{G}}(t) = \mathcal{L}_{\text{G}}(t) = \mathcal{L}_{\text{G}}(t) = \mathcal{L}_{\text{G}}(t) = \mathcal{L}_{\text{G}}(t$ 

 $\label{eq:1} \mathbf{x} = \mathbf{z} + \mathbf{z} + \mathbf{z}_{\text{MSE},\mathbf{Z}} + \mathbf{z} + \mathbf{z} + \mathbf{z}_{\text{MSE},\mathbf{Q},\mathbf{Q},\mathbf{Q}}$ 

ţ.